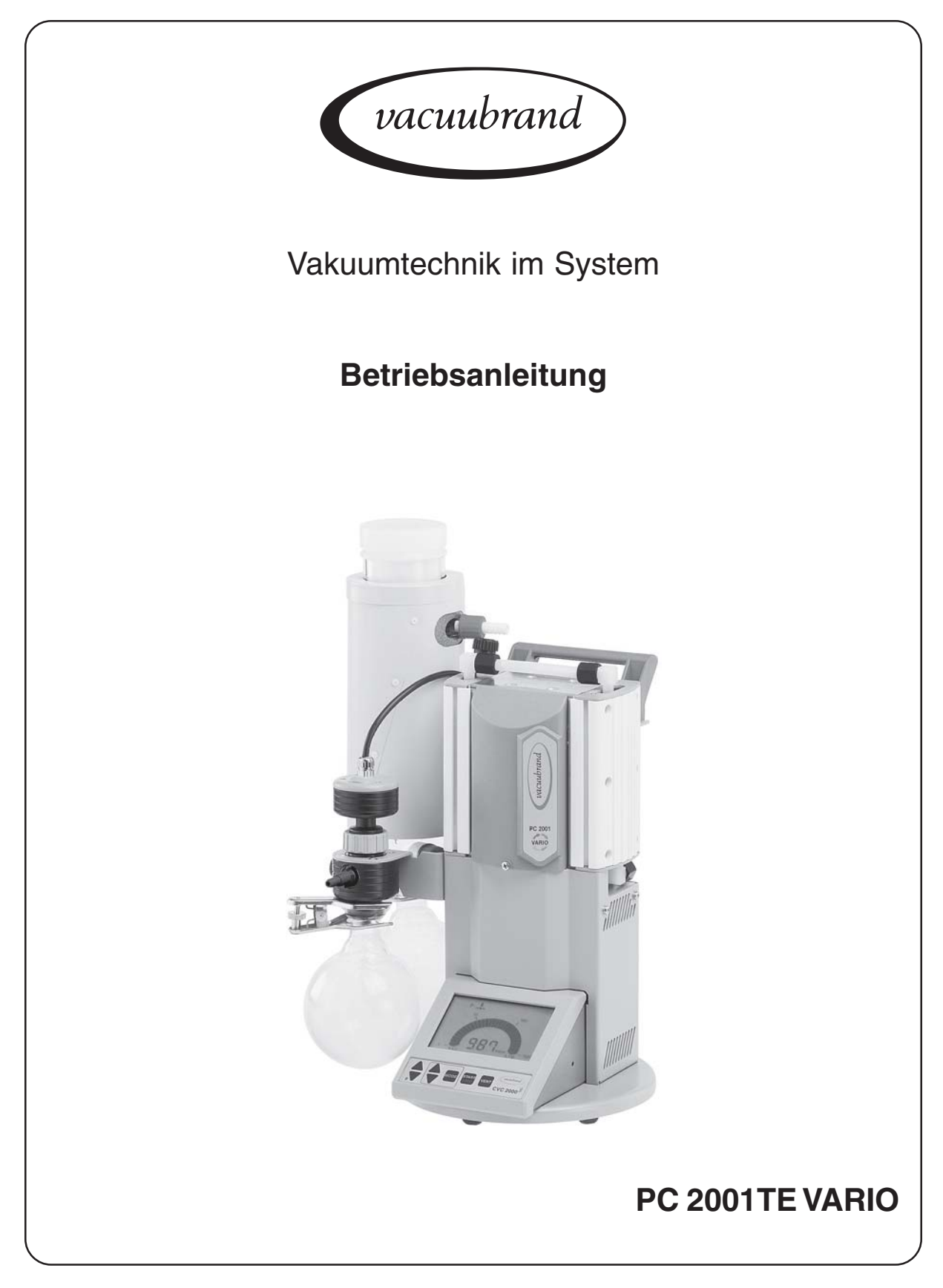

## **Drehzahlgeregelter Chemie-Pumpstand**

Sehr geehrte Kundin, sehr geehrter Kunde,

Ihre VACUUBRAND Membranpumpe soll Sie lange Zeit ohne Störungen mit voller Leistung bei Ihrer Arbeit unterstützen. Aus unserer umfangreichen praktischen Erfahrung haben wir viele Hinweise gewonnen, wie Sie zu einem leistungsfähigen Einsatz und zu Ihrer persönlichen Sicherheit beitragen können. Lesen Sie daher diese Betriebsanleitung vor der ersten Inbetriebnahme Ihrer Pumpe.

VACUUBRAND Membranpumpen sind das Ergebnis langjähriger Erfahrung in Konstruktion und praktischem Betrieb dieser Pumpen kombiniert mit neuesten Erkenntnissen der Material- und Fertigungstechnologie.

Unsere Qualitätsmaxime ist das "Null-Fehlerprinzip":

Jede einzelne Membranpumpe, die unser Werk verlässt, wird einem umfangreichen Testprogramm einschließlich einem 18-stündigen Dauerlauf unterzogen. Dieser Dauerlauf erlaubt auch selten auftretende Störungen zu erkennen und zu beheben. Jede einzelne Membranpumpe wird nach dem Dauerlauf auf Erreichen der Spezifikation getestet.

**Jede Pumpe, die von VACUUBRAND ausgeliefert wird, erreicht die Spezifikation. Diesem hohen Qualitätsstandard fühlen wir uns verpflichtet.**

Im Bewusstsein, dass die Vakuumpumpe keinen Teil der eigentlichen Arbeit in Anspruch nehmen darf, hoffen wir, auch in Zukunft mit unseren Produkten zur effektiven und störungsfreien Durchführung Ihrer Tätigkeit beizutragen.

Ihre VACUUBRAND GMBH + CO KG

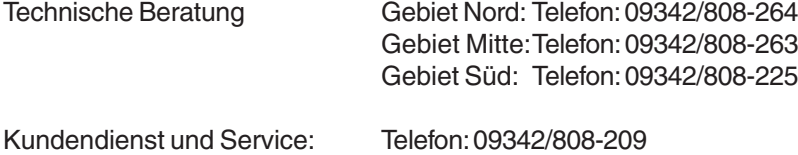

## **Inhaltsverzeichnis**

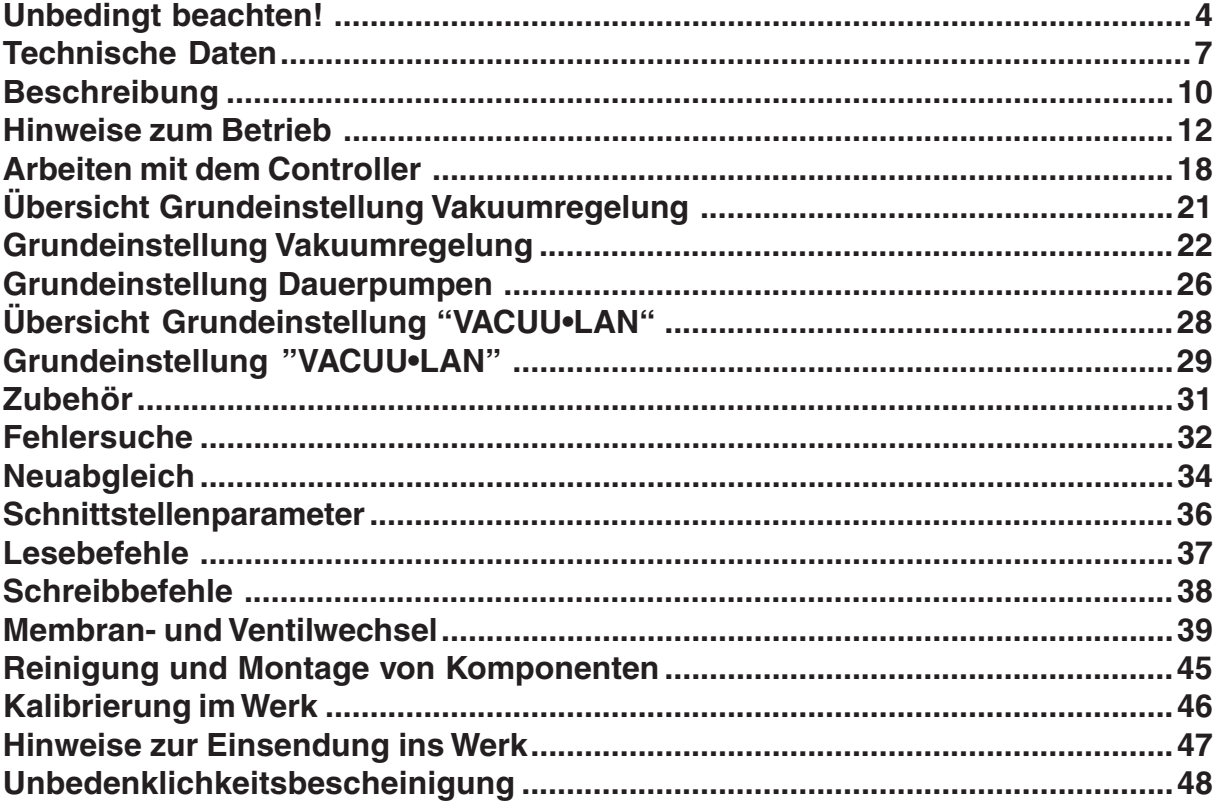

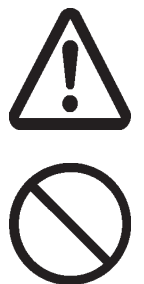

**Achtung! Unbedingt beachten!**

**Verbot! Falsche Handhabung führt eventuell zu Schäden.**

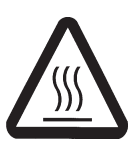

**Achtung! Heiße Oberfläche!**

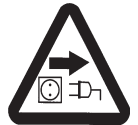

**Netzstecker ziehen.**

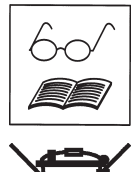

**Hinweis, Tip.**

## <span id="page-3-0"></span>**Unbedingt beachten!**

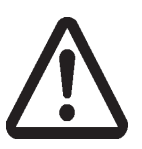

Nach dem Auspacken Gerät auf Vollständigkeit und Beschädigungen überprüfen, Transportverschlüsse entfernen und aufbewahren.

- ☞ **Betriebsanleitung lesen und beachten.**
- ☞ Transport des Pumpstands an dem dafür vorgesehenen Handgriff.

Der Pumpstand und alle Systemteile dürfen nur für den **bestimmungsgemäßen Gebrauch** eingesetzt werden, d. h. zur Erzeugung und Messung von Vakuum in dafür bestimmten Anlagen.

- ☞ **Es ist sicher zu verhindern, dass irgendein Teil des menschlichen Körpers dem Vakuum ausgesetzt werden kann.**
- ☞ Hinweise zur korrekten vakuumtechnischen Verschaltung in Kapitel "Bedienung und Betrieb" beachten.
- ☞ Die einzelnen Komponenten dürfen nur in der vorliegenden, vorgesehenen Weise elektrisch miteinander verbunden oder mit original VACUUBRAND Zubehör verdrahtet und betrieben werden.

Alle anwendbaren **Sicherheitsbestimmungen** beachten.

- ☞ Der zentrale Ein-/Ausschalter für Controller und Pumpe befindet sich an der Rückseite des Controllers.
- ☞ Nach dem Ausschalten mindestens 60 s bis zum Wiedereinschalten warten.
- ☞ Gerät nur mit einer **Schutzkontaktsteckdose** verbinden, nur einwandfreie, den Vorschriften entsprechende Netzkabel verwenden. Schadhafte/unzureichende Erdung ist eine tödliche Gefahr.
- ☞ Angaben zu Netzspannung und Stromart (siehe Typenschild) prüfen.
- ☞ Wenn die Geräte aus kalter Umgebung in den Betriebsraum gebracht werden, kann **Betauung** auftreten. Geräte in diesem Fall akklimatisieren lassen.
- ☞ **Zulässige Umgebungstemperaturen** beachten und ausreichende Luftzufuhr zum Lüfter sicherstellen, insbesondere beim Einbau in ein Umgehäuse.

Alle einschlägigen **Vorschriften** (Normen und Richtlinien) beachten und entsprechende **Sicherheitsvorkehrungen** treffen.

☞ Ebene, horizontale Standfläche für den Pumpstand wählen. Mechanische Stabilität des zu evakuierenden Systems und der Schlauchverbindungen sicherstellen. **Achtung:** Elastische Elemente können sich beim Evakuieren zusammenziehen.

Das hohe Verdichtungsverhältnis der Pumpen führt dazu, dass sich am Auslass ein höherer Druck ergeben kann als die mechanische Stabilität zulässt.

☞ **Maximal zulässige Drücke** und Druckdifferenzen beachten, siehe Kapitel "Technische Daten". Pumpstand nicht mit Überdruck am Einlass betreiben.

**Unkontrollierten Überdruck** (z. B. beim Verbinden der Auslassseite mit einem abgesperrten oder blockierten Leitungssystem) verhindern. **Berstgefahr!**

- ☞ Stets freie Abgasleitung (drucklos) gewährleisten.
- ☞ Maximal **zulässiger Druck am Druckaufnehmer:** 1,5 bar (absolut).
- ☞ Zustand des **Überdruckventils** am Emissionskondensator regelmäßig überprüfen.
- ☞ Bei Anschluss von Inertgas an die Pumpe oder an ein Belüftungsventil externe Begrenzung auf einen Überdruck von maximal 0,2 bar vorsehen.
- ☞ Der Querschnitt der Ansaug- und Auspuffleitung sollte mindestens genauso groß gewählt werden wie die Pumpenanschlüsse.
- ☞ Die Füllhöhe in beide Rundkolben regelmäßig kontrollieren und die Auffangkolben rechtzeitig entleeren.

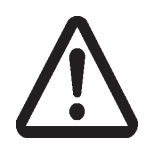

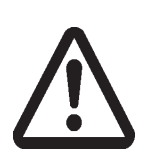

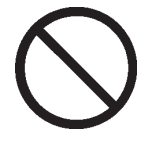

#### Seite 5 von 50

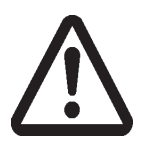

Die Geräte entsprechen in Auslegung und Bauart den grundlegenden Anforderungen der nach unserer Auffassung zutreffenden **EU-Richtlinien** und harmonisierten Normen, insbesondere der IEC 1010 und der DIN VDE 0160. Diese Normen legen detailliert **Umgebungsbedingungen** fest, unter denen die Geräte sicher betrieben werden können.

☞ Bei abweichenden Verhältnissen sind geeignete Maßnahmen und Vorkehrungen zu treffen, z. B. bei Verwendung im Freien, bei Betrieb in Höhen über 1000 m NN oder bei leitfähiger Verschmutzung oder bei Betauung.

Symbol "heiße Oberflächen" an der Pumpe beachten. ☞ Gefahr durch heiße Oberflächen oder durch Funken ausschließen.

#### **Die Pumpen sind nicht geeignet zur Förderung von gefährlichen oder explosiven Gasen oder Gasen, die explosions- oder zündfähige Gemische bilden können.**

Verträglichkeit der medienberührten Werkstoffen mit den Chemikalien prüfen, siehe Kapitel "Technische Daten".

- ☞ Freisetzung von gefährlichen, explosiven, korrosiven oder umweltgefährdenden Fluiden verhindern.
- ☞ Ggf. Inertgas zur Belüftung sowie zur Gasballastzufuhr anschließen.
- ☞ Das Auftreten explosionsfähiger Gemische im Gehäuse und deren Zündung bei Membranriss durch mechanisch erzeugte Funken, heiße Oberflächen oder statische Elektrizität ist vom Anwender mit der erforderlichen Sicherheit zu verhindern.
- ☞ Vorsichtsmaßnahmen (z. B. Schutzkleidung und Sicherheitsbrille) treffen, um Einatmen und Hautkontakt zu vermeiden (Chemikalien, thermische Abbauprodukte von Fluorelastomeren).
- ☞ Chemikalien unter Berücksichtigung eventueller Verunreinigungen durch abgepumpte Substanzen entsprechend den einschlägigen Vorschriften entsorgen.

Der Motor besitzt als **Überlastschutz** einen Temperatursensor auf der Platine: Strombegrenzung bei Platinentemperatur über 70°C, Abschalten der Pumpe bei Platinentemperatur über 85°C. Falls der Motor blockiert ist (nach 10 Anlaufversuchen) wird die Pumpe abgeschalten.

- ☞ Wird die Pumpe aufgrund dieser Sicherheitsmaßnahmen abgeschalten, muß sie manuell zurückgesetzt werden: Pumpe vom Netz trennen. Vor dem Wiedereinschalten Fehlerursache beseitigen.
- ☞ Starke Wärmezufuhr (z. B. durch heiße Prozessgase) vermeiden.
- ☞ Ausreichende Luftzufuhr sicherstellen, falls die Pumpe in ein Gehäuse eingebaut wird.

Aufgrund der verbleibenden **Leckrate der Geräte** kann es zu Gasaustauch, wenn auch in sehr geringem Maße, zwischen Umgebung und Vakuumsystem kommen.

☞ Kontamination der gepumpten Substanzen oder der Umgebung ausschließen.

Bei **hohen Ansaugdrücken** kann es aufgrund der hohen Verdichtung der Pumpe zu Überdruck am Gasballastventil kommen.

- ☞ Bei geöffnetem Ventil kann gefördertes Gas oder sich bildendes Kondensat austreten.
- ☞ Kontamination der Zuleitung bei Verwendung von Inertgas ausschließen.

Der Controller besitzt einen **kurzschlussfesten Transformator** mit integriertem Überlastschutz (keine Gerätesicherung).

☞ Ein Ausfall des Pumpstands (z. B. durch Stromausfall) und daran angeschlossener Komponenten, ein Ausfall von Teilen der Versorgung (z. B. Kühlmittel) oder veränderte Kenngrößen (z. B. Druckanstieg im Kühlmittelkreislauf) dürfen in keinem Fall zu einer gefährlichen Situation führen.

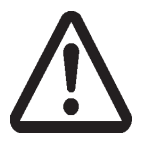

#### Seite 6 von 50

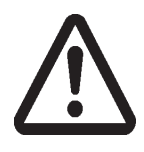

Elektronische Komponenten sind prinzipiell **nicht 100% ausfallsicher**. Dies kann zu undefinierten Zuständen des Vakuumcontrollers oder der Pumpe führen. Der Anwender muss dafür Sorge tragen, dass die Anlage in jedem Fall in einen sicheren Zustand geführt wird, bzw. geeignete Schutzmaßnahmen für einen Ausfall oder eine Fehlfunktion des Geräts vorsehen.

☞ Der Betrieb der Pumpe mit großer oder kleiner Drehzahl, Stillstand der Pumpe oder das Öffnen des Belüftungsventils dürfen in keinem Fall zu einem gefährlichen Zustand führen.

Geeignete Sicherheitsvorkehrungen (d. h. Vorkehrungen, die den Erfordernissen der jeweiligen Anwendung Rechnung tragen) auch für den Fall eines **gestörten Betriebs** des Pumpstands treffen.

- ☞ Bei Membranriss oder Undichtigkeiten an der Verschlauchung können gepumpte Substanzen in die Umgebung sowie in das Gehäuse der Pumpe austreten, ggf. Sicherheitsmembrane verwenden.
- ☞ Insbesondere Hinweise zu Bedienung, Betrieb und Wartung beachten.

Beim Umgang mit tiefkalten Kühlmedien (z. B. Trockeneis) die notwendigen Sicherheitsvorkehrungen treffen und Vorschriften beachten.

Tiefkalte Stoffe können bei Hautkontakt Erfrierungen (Kaltverbrennungen) hervorrufen.

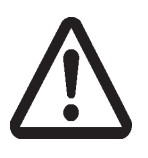

Eingriffe am Gerät nur durch sachkundige Personen.

- Nur **Originalteile und Originalzubehör** verwenden.
- ☞ Bei der Verwendung von Komponenten anderer Hersteller kann die Funktion bzw. die Sicherheit des Geräts sowie die elektromagnetische Verträglichkeit eingeschränkt sein.

Die Gültigkeit des CE-Kennzeichens bzw. die Zertifizierung für USA/Kanada (siehe Typenschild) kann erlöschen, wenn keine Originalteile verwendet werden.

**Verschleißteile** müssen regelmäßig ausgetauscht werden. Bei normaler Beanspruchung kann von einer Lebensdauer von Membranen und Ventilen größer 10000 Betriebsstunden ausgegangen werden. Motorlager haben eine typische Lebensdauer von 40000 Betriebsstunden.

Vor Beginn der **Wartungsarbeiten** Pumpstand belüften, von der Apparatur trennen, Netzstecker ziehen, Kondensat entleeren und Pumpe abkühlen lassen. Vor jedem **Eingriff** nach Trennen der Geräte vom Netz **zwei Minuten** warten, bis sich die Kondensatoren entladen haben. **Pumpe niemals in geöffnetem Zustand betreiben. Defekte oder beschädigte Pumpen nicht weiter betreiben.**

Der **Druckaufnehmer VSK 5** kann **nicht** repariert werden.

**Reparatur** von eingesandten Geräten ist nur gemäß den gesetzlichen Bestimmungen (Arbeitssicherheit, Umweltschutz) und Auflagen möglich, siehe Kapitel "**Reparatur im Werk**".

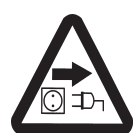

## <span id="page-6-0"></span>**Technische Daten**

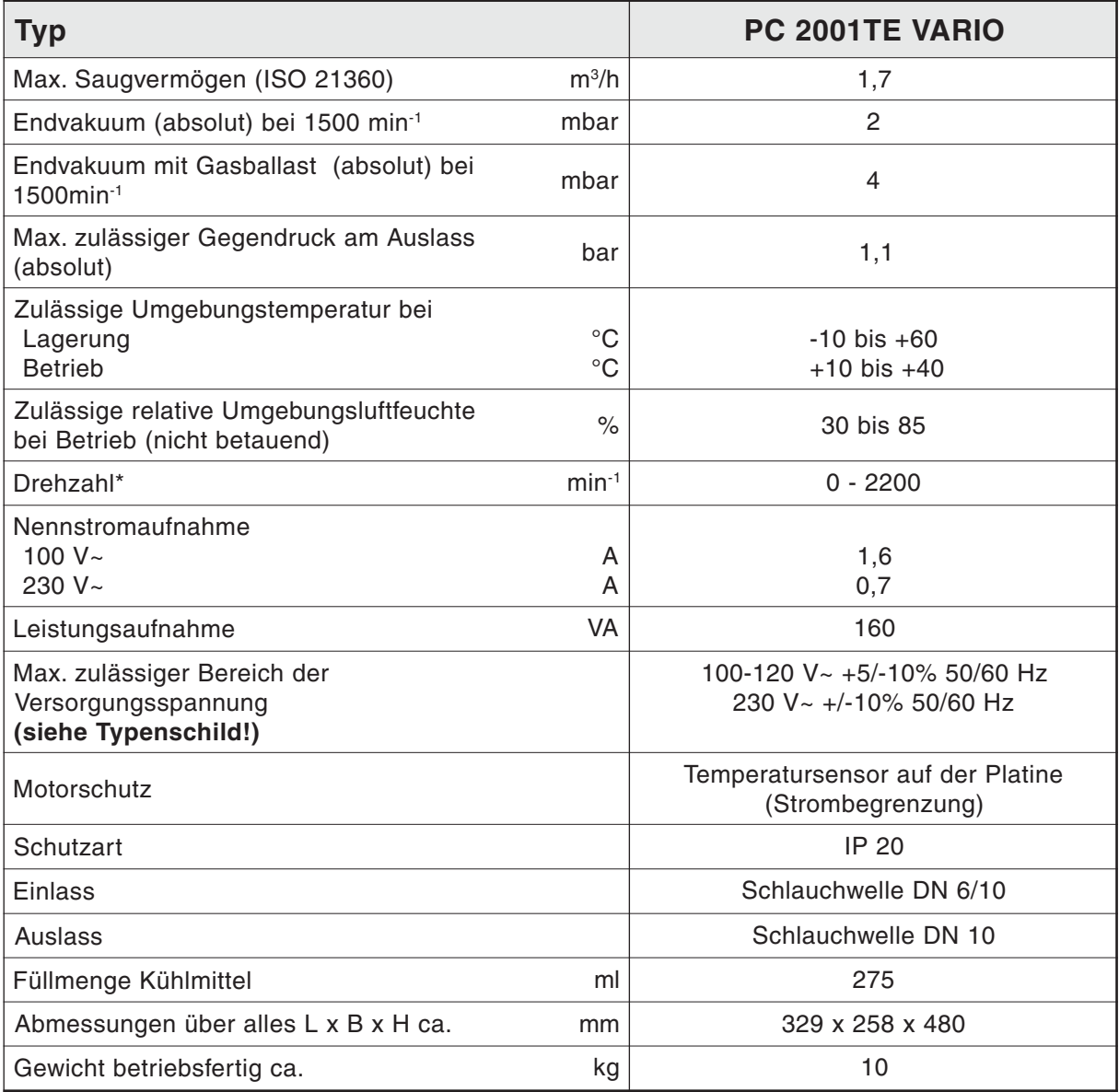

#### **\* Hinweis:**

Bitte beachten: Im **Drehzahlbereich 0 - 350 min-1** läuft die Pumpe automatisch im zeitlich getakteten Intervallbetrieb.

#### **Gasansaugtemperaturen**

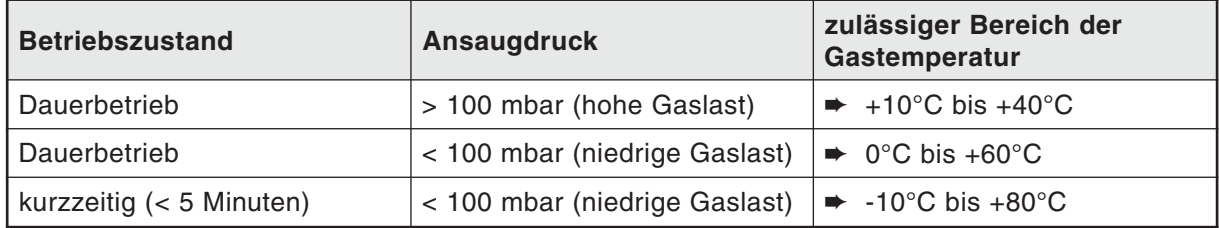

## **Technische Änderungen vorbehalten!**

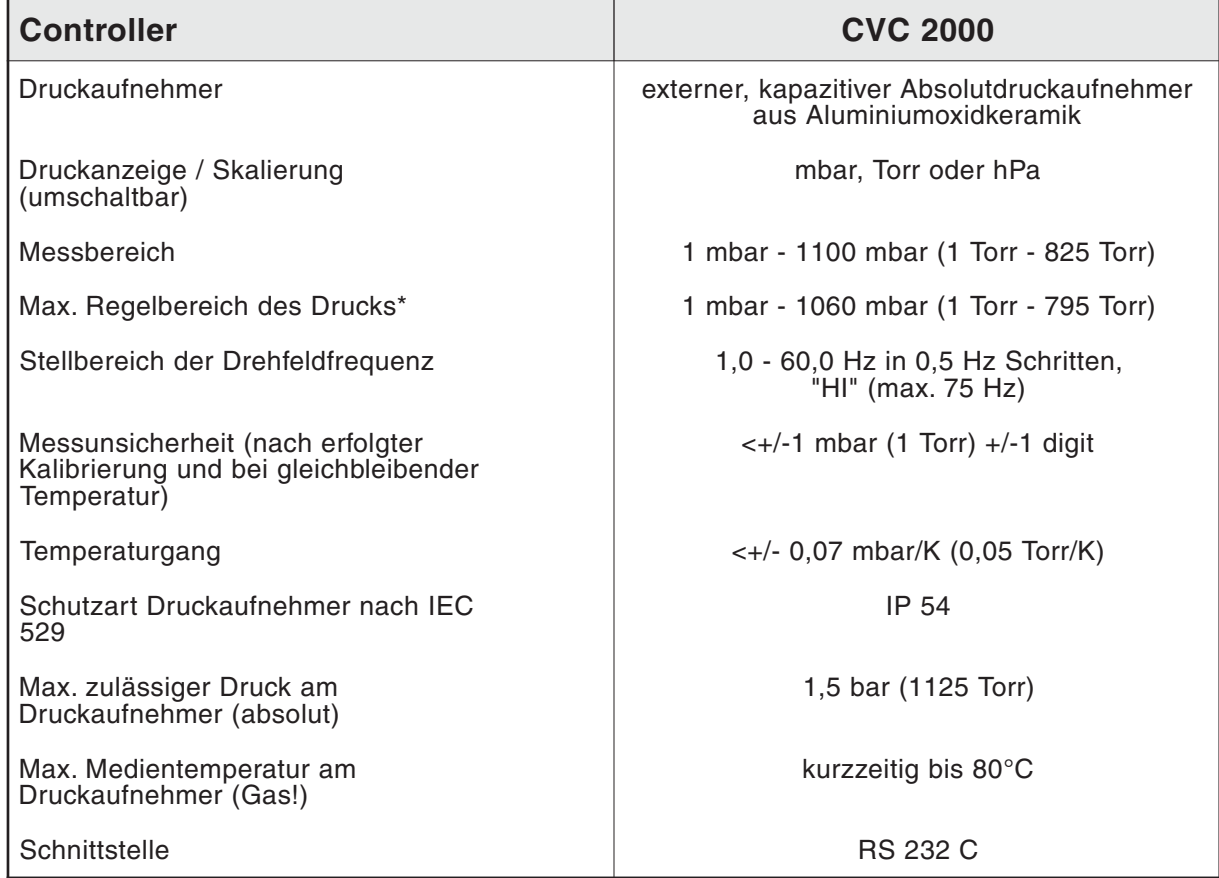

\* Der im speziellen Anwendungsfall verfügbare Regelbereich kann durch den Enddruck der Pumpe, die anfallende Gasmenge etc. eingeschränkt sein.

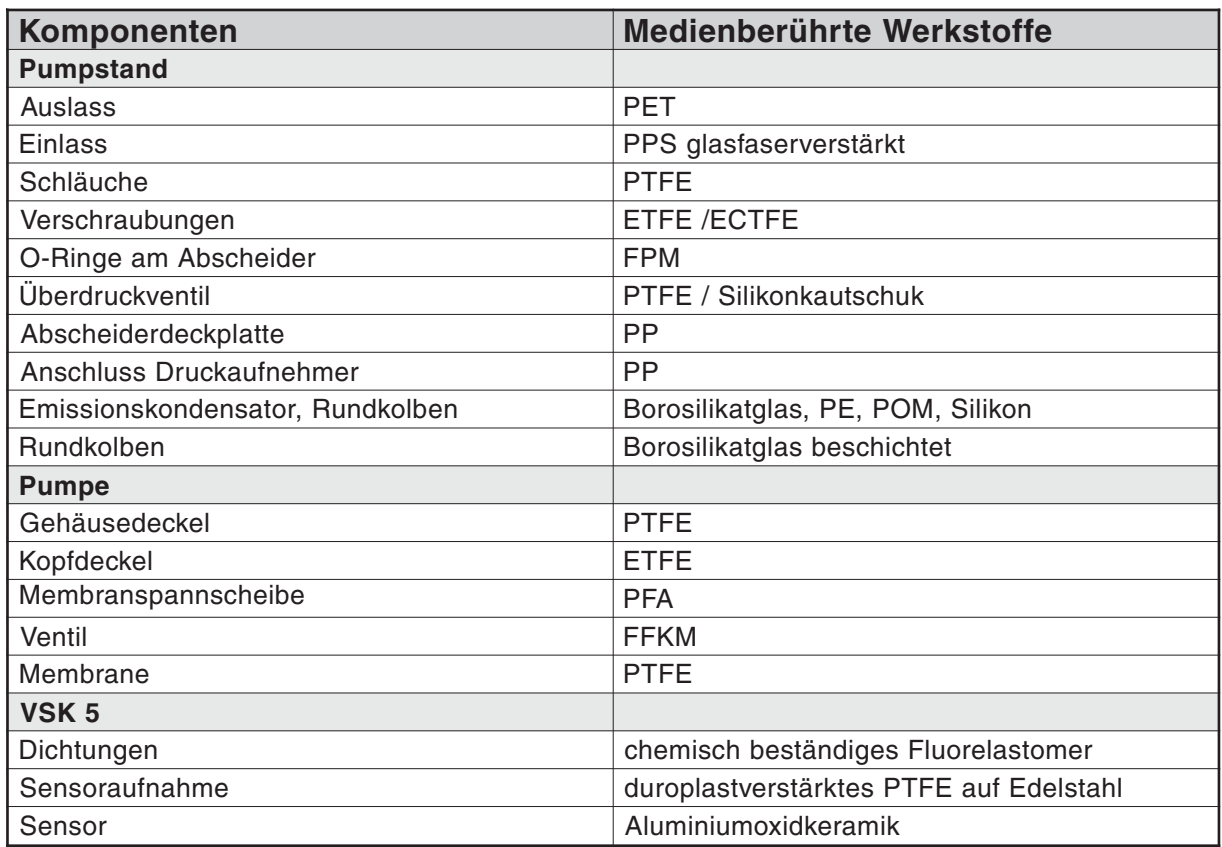

## **Technische Änderungen vorbehalten!**

Seite 9 von 50

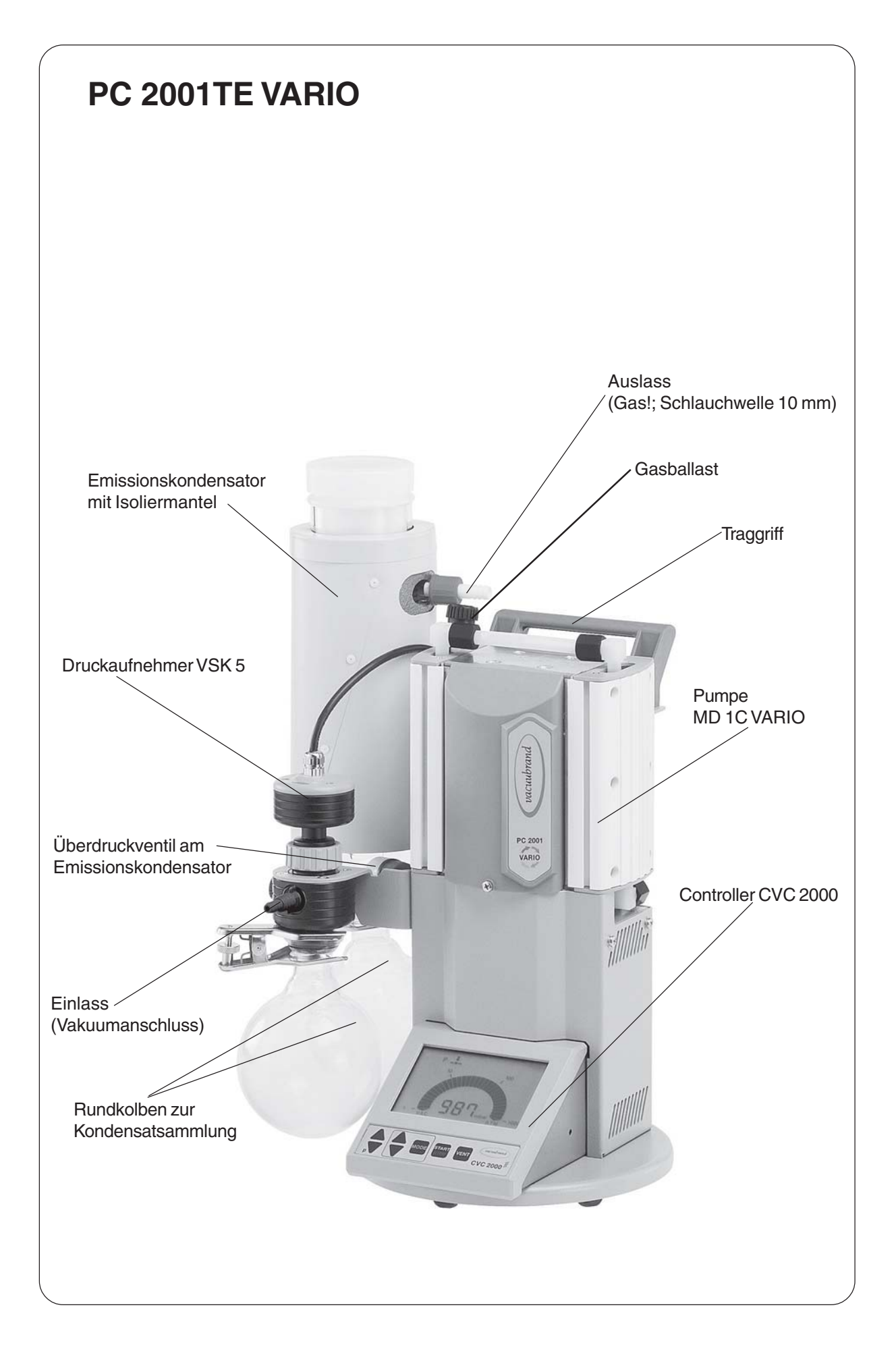

## <span id="page-9-0"></span>**Beschreibung**

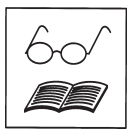

Der Controller kann ggf. nach Anschluss von Zubehör auch in anderen Grundeinstellungen als der voreingestellten **Grundeinstellung "Vakuumregelung"** betrieben werden, siehe "**Übersicht Grundeinstellungen".**

Der Status des Controllers bzw. des angeschlossenen Zubehörs wird durch entsprechende Symbole auf der LCD angezeigt. Nach dem Einschalten wird die **Versionsnummer der Software** angezeigt, danach die voreingestellte Grundeinstellung sowie ggf. die Kühlwasser- und Belüftungsventilsymbole, falls die Ventile konfiguriert wurden.

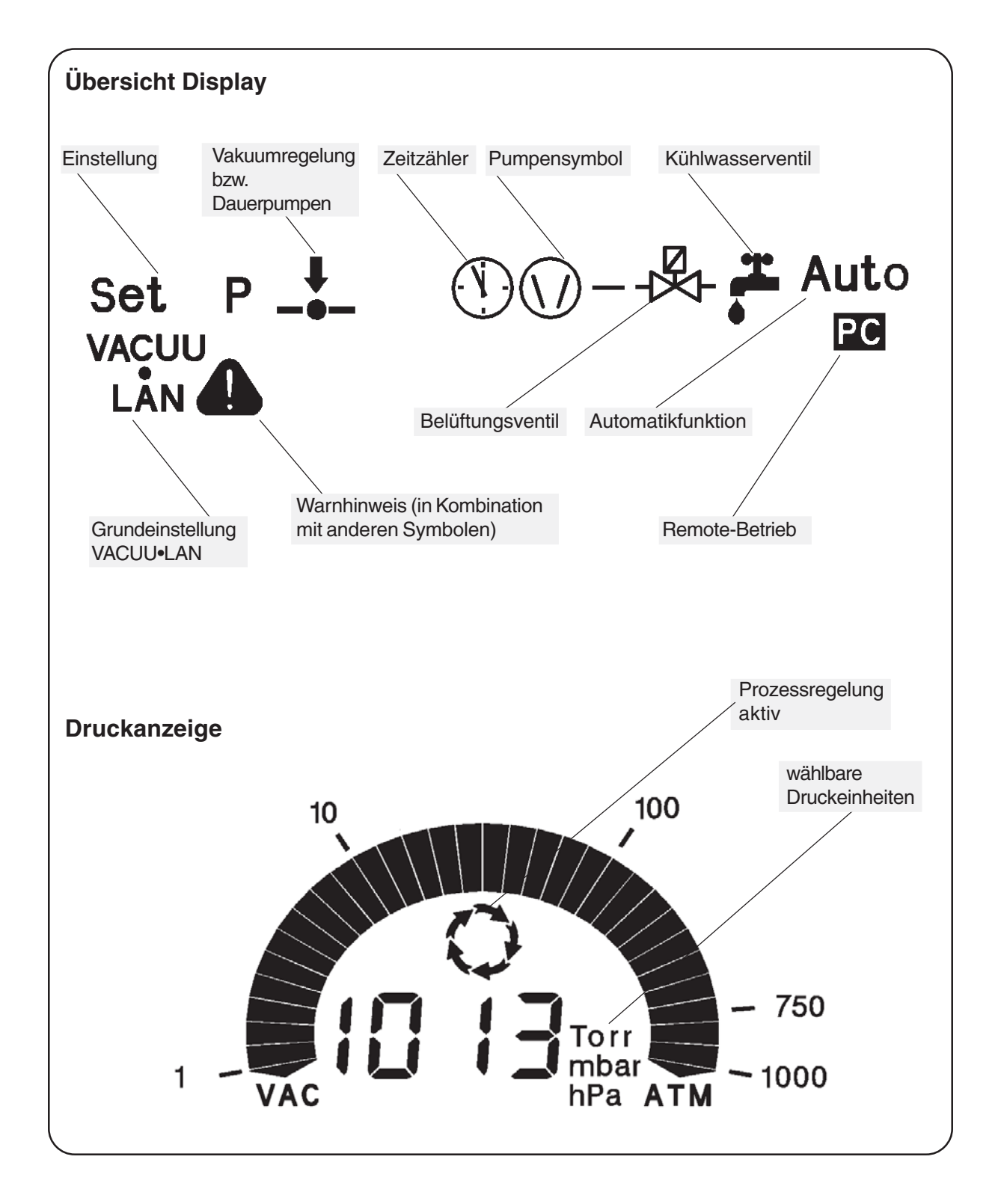

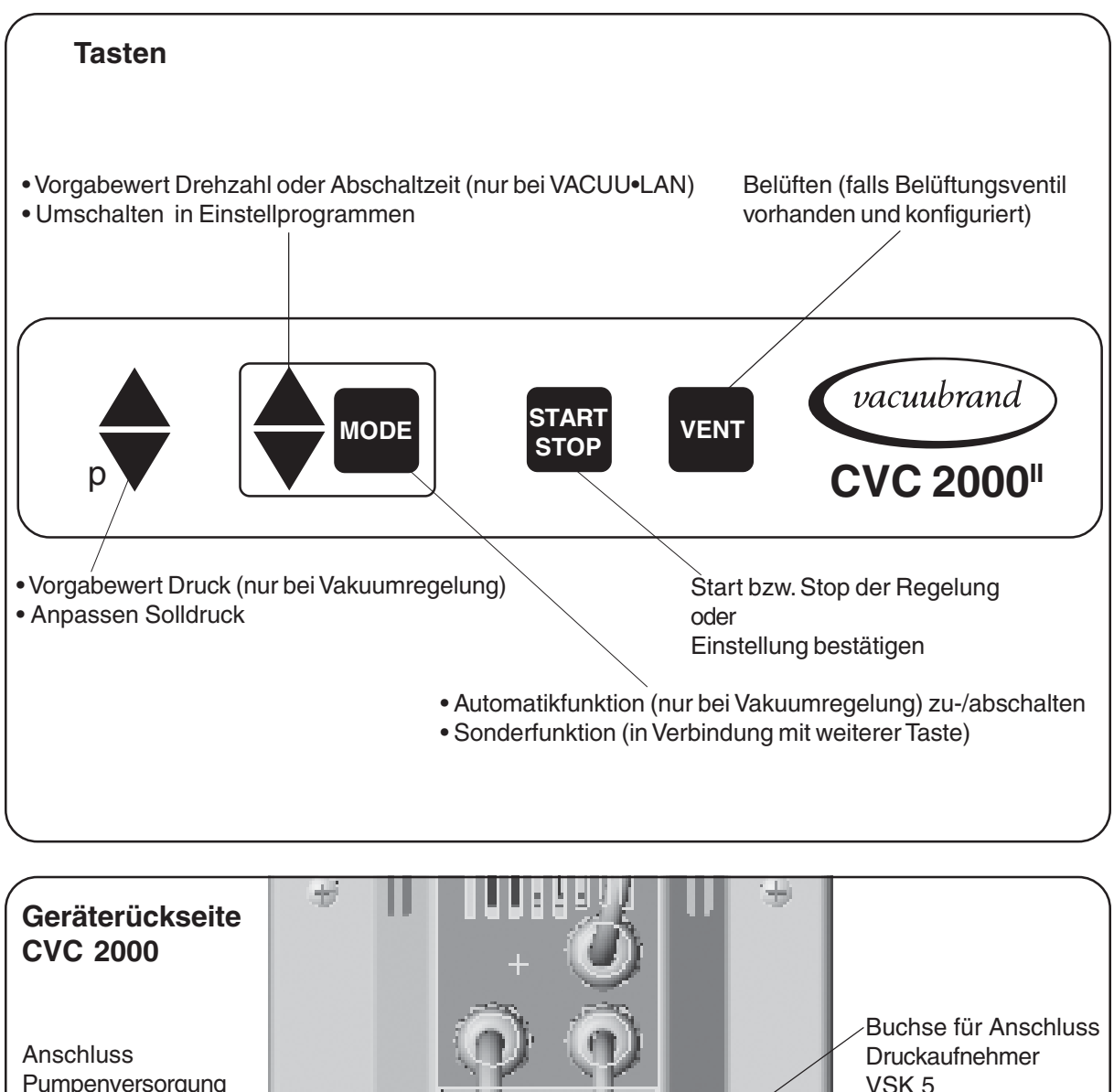

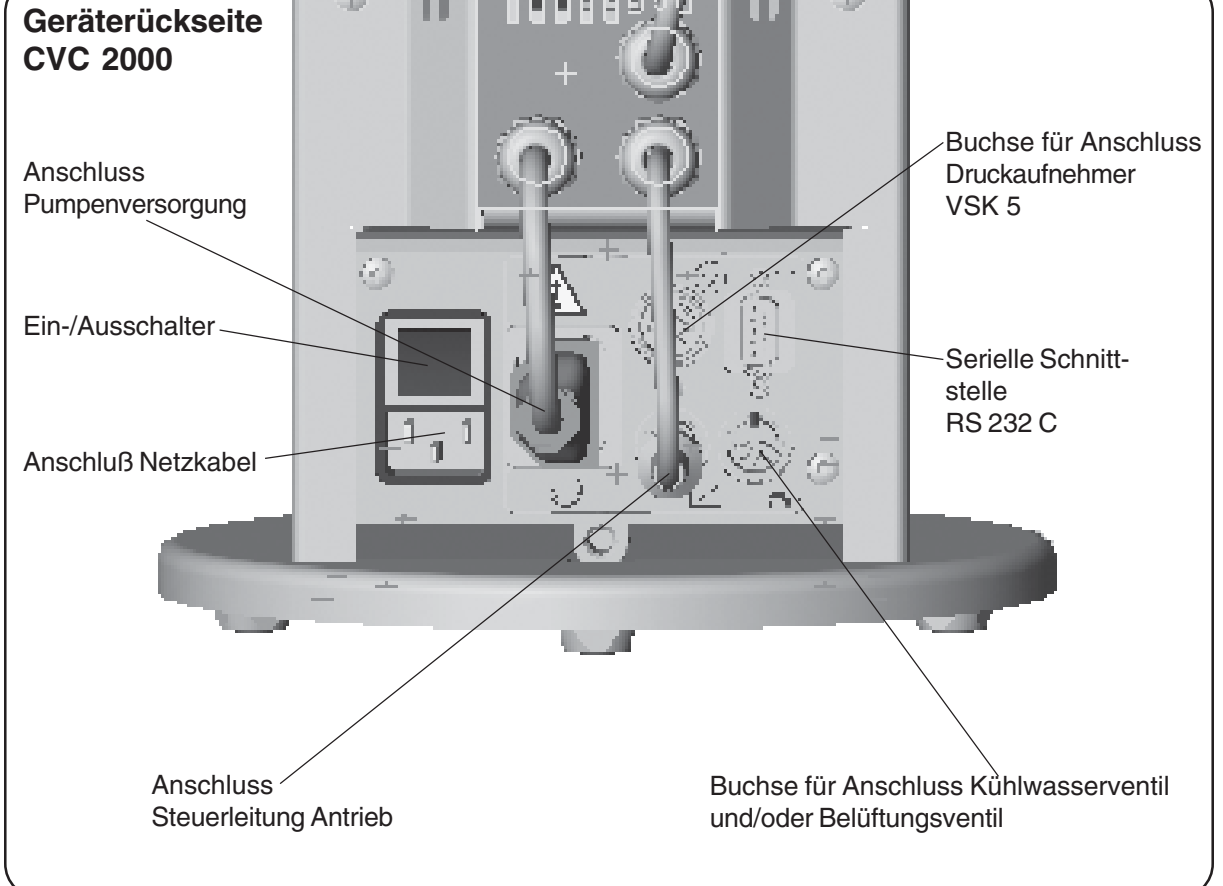

## <span id="page-11-0"></span>**Hinweise zum Betrieb**

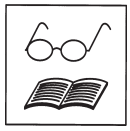

### **Beim Einbau in ein Vakuumsystem:**

- ☞ Drosselverluste vermeiden durch kürzest mögliche Vakuumverbindungsleitungen großer Nennweite.
- ☞ Übertragung mechanischer Kräfte durch starre Verbindungsleitungen vermeiden und elastische Schlauchstücke oder Federungskörper zwischenschalten.

**Achtung:** Elastische Elemente können sich beim Evakuieren zusammenziehen.

- ☞ Vorteilhaft: Ventil auf Saugstutzen zum Warmlaufen/Nachlaufen aufbauen.
- ☞ Kondensatrückfluss aus der Auspuffleitung in die Pumpe verhindern, Auspuffleitungen stets fallend verlegen.

### **Vor Inbetriebnahme:**

- ☞ **Max. Umgebungstemperatur**: 40 °C.
- ☞ Beim Einbau in ein Gehäuse oder bei hoher Umgebungstemperatur für gute Belüftung sorgen. Mindestabstand von 20 cm zwischen Lüftern und angrenzenden Teilen einhalten.
- ☞ Bei einem Aufstellungsort über 1000 m über NN (Gefahr von unzureichender Kühlung) sind Maßnahmen gemäß DIN VDE 0530 zu ergreifen.
- ☞ **Leckagen** bei der Installation zuverlässig verhindern. Nach der Installation Anlage auf Leckagen überprüfen.

## **Beim Betrieb:**

Die Pumpe darf nur gegen **max. 1 bar Differenzdruck zwischen Einlass und Auslass** gestartet werden, da sonst eventuell der Motor blockiert und Schaden nimmt.

☞ **Höchstzulässigen Druck** am Auslass und max. zulässigen **Differenzdruck** zwischen Einlass und Auslass beachten.

Das hohe Verdichtungsverhältnis der Pumpen führt dazu, dass sich am Auslass ein höherer Druck ergeben kann, als die **mechanische Stabilität** zulässt.

Die Pumpe erreicht die angegebenen Werte für **Saugvermögen und Enddruck** sowie die **Dampfverträglichkeit** erst bei erreichter Betriebstemperatur (nach ca. 15 Minuten).

- ☞ Kondensation in der Pumpe, sowie Flüssigkeitsschläge und Staub vermeiden, da eine Dauerförderung von Flüssigkeiten oder Staub Membrane und Ventile schädigt.
- ☞ Die Pumpe **mit Gasballast** betreiben, um die Kondensation von gepumpten Stoffen (Wasserdampf, Lösemittel, .....) in der Pumpe zu verringern.

Der Motor besitzt als **Überlastschutz** einen Temperatursensor auf der Platine: Strombegrenzung bei Platinentemperatur über 70°C, Abschalten der Pumpe bei Platinentemperatur über 85°C. Falls der Motor blockiert ist (nach 10 Anlaufversuchen) wird die Pumpe abgeschalten.

- ☞ Wird die Pumpe aufgrund dieser Sicherheitsmaßnahmen abgeschalten, muß sie manuell zurückgesetzt werden: Pumpe vom Netz trennen. Vor dem Wiedereinschalten Fehlerursache beseitigen.
- ☞ Starke Wärmezufuhr (z. B. durch heiße Prozessgase) vermeiden.
- ☞ Ausreichende Luftzufuhr sicherstellen, falls die Pumpe in ein Gehäuse eingebaut wird.

#### **Umschalten der Einheiten und Skalenanzeige**

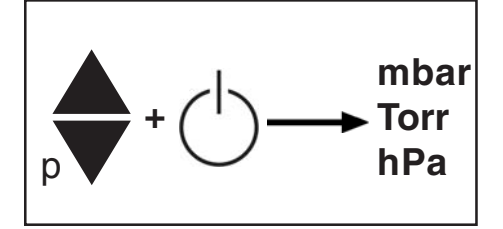

- Taste p▲ oder p▼ während des Einschaltens gedrückt halten. ☞ Die Druckeinheiten werden alle gleichzeitig angezeigt, die zuletzt eingestellte Druckeinheit blinkt.
- ➨ Durch Drücken der Taste ▲ oder ▼ Druckeinheiten umschalten. Mit Taste STOP wird die eingestellte Druckeinheit bestätigt und die Einstellroutine beendet.

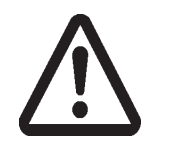

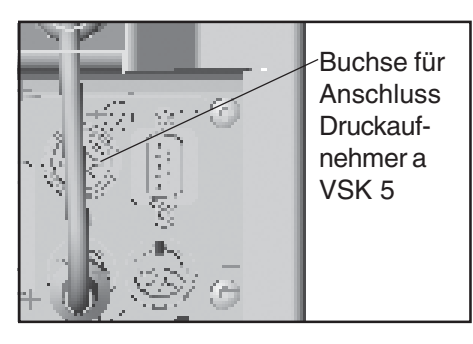

Der Druckaufnehmer ist mit Verbindungskabel über die Gehäusebuchse an der Rückseite des Controllers angeschlossen. Der Vakuumanschluss des Druckaufnehmers ist über einen Adapter mittels einer Überwurfmutter am Einlass des Pumpstands angeschlossen.

☞ Das Gerät wurde im Werk auf den mitgelieferten Druckaufnehmer abgeglichen. Wird dieser Druckaufnehmer ersetzt, so ist in der Regel ein Neuabgleich erforderlich.

Max. zulässiger Druck am Druckaufnehmer: 1,5 bar (absolut).

- ☞ Bei Drücken über 1100 mbar blinkt die Anzeige.
- ☞ Max. zulässige Drücke beachten.
- ☞ Der Ort des Vakuumabgriffs hat Auswirkungen auf den gemessenen Druck und damit auf das Regelverhalten. Ein dem Pumpstand vorgeschalteter Kondensator wirkt als Pumpe.

### **Hinweise zur Montage des Druckaufnehmers VSK 5**

Der Drucksensor kann vom Einlass des Pumpstands demontiert und nach Herausdrehen des Adapters mittels Kleinflanschanschluss oder Schlauchwelle (im Lieferumfang enthalten) direkt an die Apparatur angeschlossen werden.

Der Anschluss am Einlass des Pumpstands kann mit einer Blindkappe (Best. Nr.: 67 71 50) verschlossen werden.

- ☞ Kondensat und Ablagerungen am Druckaufnehmer verfälschen das Messergebnis.
- ☞ Bei Rückständen, aggressiven oder kondensierbaren Medien ggf. Gaswaschflasche vor den Druckaufnehmer schalten.
- ☞ Druckaufnehmer so anordnen, dass kein Kondensat in den Aufnehmer fließen kann.
- ☞ Druckaufnehmer ggf. reinigen, siehe Kapitel "Wartung".
- ☞ Einstellen der Schnittstellenparameter, siehe **"Schnittstelle".**
- ☞ Voreinstellungen am Controller, siehe **"Grundeinstellungen".**
- ☞ Bedienung des Controllers, siehe **"Arbeiten mit dem Controller".**

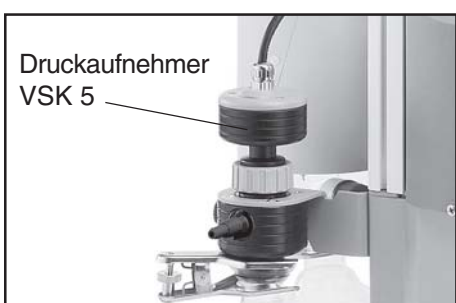

### **Hinweise zum Betrieb des Trockeneis-Kühlers**

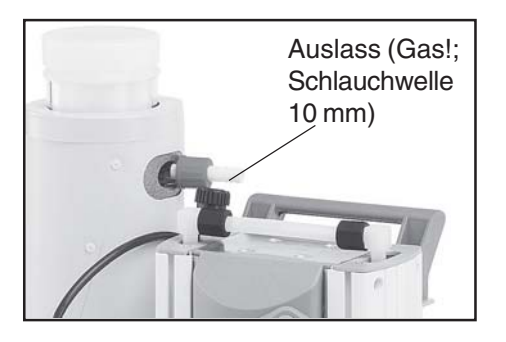

Der **Emissionskondensator** ermöglicht eine effiziente auspuffseitige Kondensation der geförderten Dämpfe.

☞ Nahezu 100% Lösemittelrückgewinnung.

- ☞ Der Isolationsmantel schützt vor Glassplittern bei Bruch, isoliert thermisch gegen Kondenswasserbildung und bildet einen äußeren Stoßschutz.
- ☞ Der Gasauslass (Schlauchwelle 10 mm) darf nicht blockiert sein. Die Abgasleitung muss stets frei (drucklos) sein, um einen ungehinderten Ausstoß der Gase zu gewährleisten.
- ☞ Bei Gefahr der Freisetzung von gefährlichen oder umweltgefährdenden Fluiden ggf. Auffang- und Entsorgungssystem vorsehen.

Der Kühler darf nur für den bestimmungsgemäßen Gebrauch eingesetzt werden d. h. zur Auskondensation von Dämpfen in Vakuumanlagen.

- ☞ Betriebsdruck von 1,1 bar absolut nicht überschreiten.
- ☞ Vor jedem Gebrauch Sichtkontrolle auf einwandfreien Zustand vornehmen: Die Glasoberflächen müssen frei von Beschädigungen, Ausbrüchen, Rissen oder Kratzern sein. Beschädigte Komponenten dürfen nicht verwendet werden.

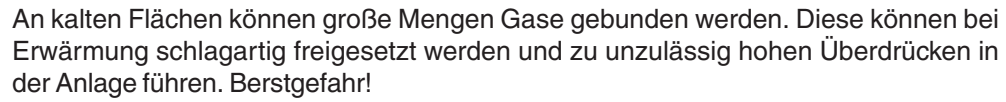

- ☞ Kühlmittelstand im Kühler während des Betriebs regelmäßig kontrollieren.
- ☞ Die Bildung von explosions- oder zündfähigen Gemischen ist mit der erforderlichen Sicherheit zu verhindern, ggf. mit Inertgas belüften.
- ☞ Bei Kondensatentleerung die Freisetzung von gefährlichen, explosiven, korrosiven oder umweltgefährdenden Fluiden verhindern.

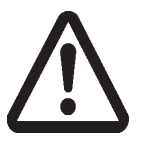

Kühlmittel: Trockeneis oder Ethanol-Trockeneis-Gemisch.

Kühler nicht überfüllen. **Max. zulässige Kühltemperatur: -80°C.**

**Achtung:** Das Kühlmedium kann unerwartet aus dem Kühler austreten, z. B. bei starkem Gasanfall!

Beim Umgang mit tiefkalten Kühlmedien die notwendigen Sicherheitsvorkehrungen treffen und Vorschriften beachten.

- ☞ Nur für Kühlmedien vorgesehene Transportbehältnisse verwenden.
- ☞ Schutzbrille und Schutzhandschuhe tragen.
- ☞ Die auf dem Kühler und den Kühlmittelbehältern aufliegenden Abdeckungen dürfen nicht eingespannt werden, ein Druckausgleich zwischen Kühlmittel und Atmosphäre muss jederzeit sichergestellt sein.

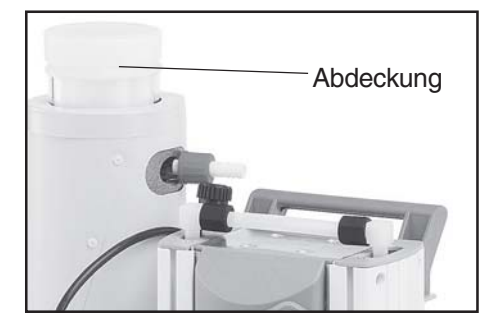

- ➨ Abdeckung abnehmen um Kühlmittelraum mit Kühlmittel füllen.
- ☞ Kühlmittelstand regelmäßig kontrollieren.
- ➨ Kondensatstand regelmäßig kontrollieren und ggf. Kondensat entleeren.
- ☞ Ggf. warten, bis sich das Kondensat verflüssigt hat.

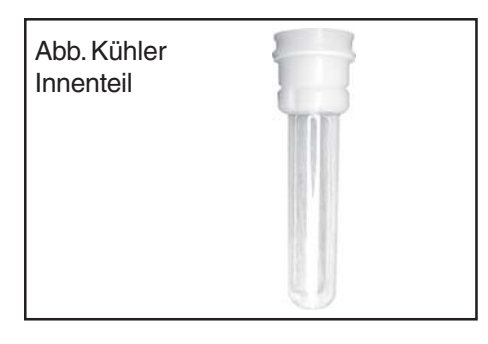

☞ Kühlerinnenteil demontieren um Kühlmittel zu entleeren, falls erforderlich.

Dazu Abdeckung oben auf dem Kühler abnehmen, Innenteil drehen und herausziehen. Bei der Entsorgung von Chemikalien Vorschriften beachten.

Beim Zusammenbau auf korrekte Position der Dichtung zwischen Kühlerinnen- und -aussenteil achten.

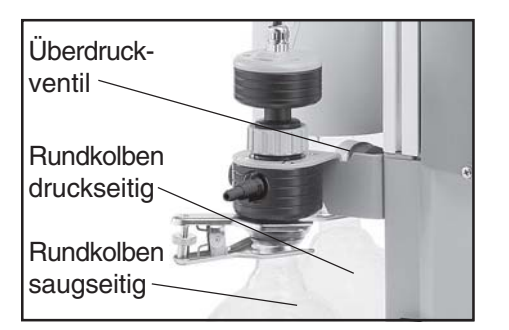

#### Bei **Kondensatanfall**:

Beide Rundkolben sind außen beschichtet (Splitterschutz bei Implosion / Auslaufschutz bei mechanischer Beschädigung).

- **►** Den Flüssigkeitsstand in beiden Rundkolben während des Betriebs beobachten. Überlaufen der Auffangkolben unbedingt vermeiden.
- ☞ Rundkolben nicht überfüllen. Maximale Füllhöhe ca. 80%, um Probleme beim Abnehmen der Kolben zu vermeiden.
- ➨ Die Füllhöhe in beide Rundkolben regelmäßig kontrollieren und die Auffangkolben rechtzeitig entleeren.

#### **Abnehmen der Rundkolben**:

Druckseitiger Rundkolben:

Schliffklemme lösen, Rundkolben abnehmen und Kondensat entleeren.

#### Saugseitiger Rundkolben:

Auffangkolben auf Atmosphäre belüften (über den Einlass des Pumpstands), Schliffklemme lösen, Auffangkolben abnehmen und Kondensat entleeren.

➨ Entleerte Auffangkolben wieder montieren.

**Achtung:** Chemikalien unter Berücksichtigung eventueller Verunreinigungen durch abgepumpte Substanzen entsprechend den einschlägigen Vorschriften entsorgen. **Überdruckventil** am Emissionskondensator regelmäßig überprüfen und ggf. erneuern. ☞ Insbesondere auf mögliches Verkleben bzw. auf Sprödigkeit (Risse) achten.

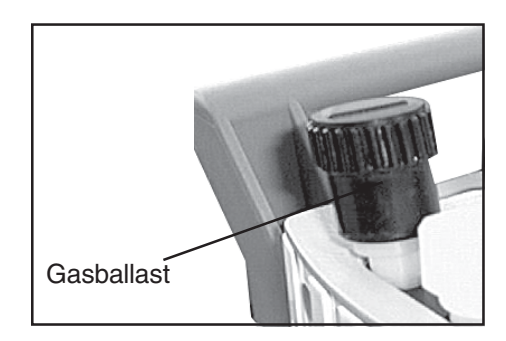

- Bei **kondensierbaren Dämpfen** (Wasserdampf, Lösemittel, ....)
- ☞ Bei kondensierbaren Dämpfen nur mit betriebswarmer Pumpe und mit geöffnetem Gasballastventil absaugen.
- ☞ Gasballastventil öffnen. Schließen durch Drehen um 180°.
- ☞ Das Gasballastventil ist geöffnet, wenn der Pfeil auf der Gasballastkappe zur Pumpe zeigt.
- ☞ Bei geöffnetem Gasballastventil können sich höhere Druckwerte einstellen.
- ☞ Pumpe erst dann mit Dampf belasten, wenn Betriebstemperatur erreicht ist.
- ☞ Ggf. Inertgasballast verwenden, um die Bildung explosionsfähiger Gemische auszuschließen.

Bei leichtsiedenden Medien kann ggf. auf die Verwendung des Gasballastventils verzichtet werden, wenn reduzierter Gasanfall in der Pumpe auftritt.

☞ Durch den Verzicht auf die Verwendung von Gasballast kann in diesen Fällen die Lösemittelrückgewinnungsrate im Emissionskondensator weiter erhöht werden.

### **Achtung: Wichtige Hinweise zur Verwendung von Gasballast und Belüftungsventil**

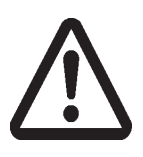

- ☞ Sicherstellen, dass Luft-/Gaseinlass niemals zu reaktiven, explosiven oder anderweitig gefährlichen Mischungen führt. Im Zweifelsfall Inertgas verwenden.
- ☞ Bei der Verwendung von Luft anstelle von Inertgas besteht die Gefahr von Schäden an Ausrüstung und/oder Umgebung, von ernsthaften Verletzungen oder auch Lebensgefahr bedingt durch die Bildung von gefährlichen und/oder explosiven Mischungen, falls Luft und gepumpte Stoffe in der Pumpe oder am Auslass der Pumpe reagieren.

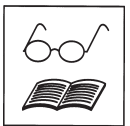

### **Außerbetriebsetzen:**

#### **Kurzfristig:**

- Kann sich **Kondensat** in der Pumpe gebildet haben?
- ➨ Die Pumpe bei offenem Saugstutzen noch einige Minuten nachlaufen lassen. Sind Medien in die Pumpe gelangt, die die Pumpenwerkstoffe angreifen oder **Ablagerungen** bilden können?
- ➨ Ggf. Pumpenköpfe reinigen und überprüfen.

#### **Langfristig:**

- ➨ Maßnahmen wie bei kurzfristigem Außerbetriebsetzen beschrieben durchführen.
- **►** Pumpe von der Apparatur trennen.
- ➨ Manuelles Gasballastventil schließen.
- ➨ Rundkolben entleeren.
- ➨ Ein- und Auslassöffnung verschließen (z. B. mit Transportverschlüssen).
- **►** Pumpe trocken lagern.

## **Übersicht Grundeinstellungen**

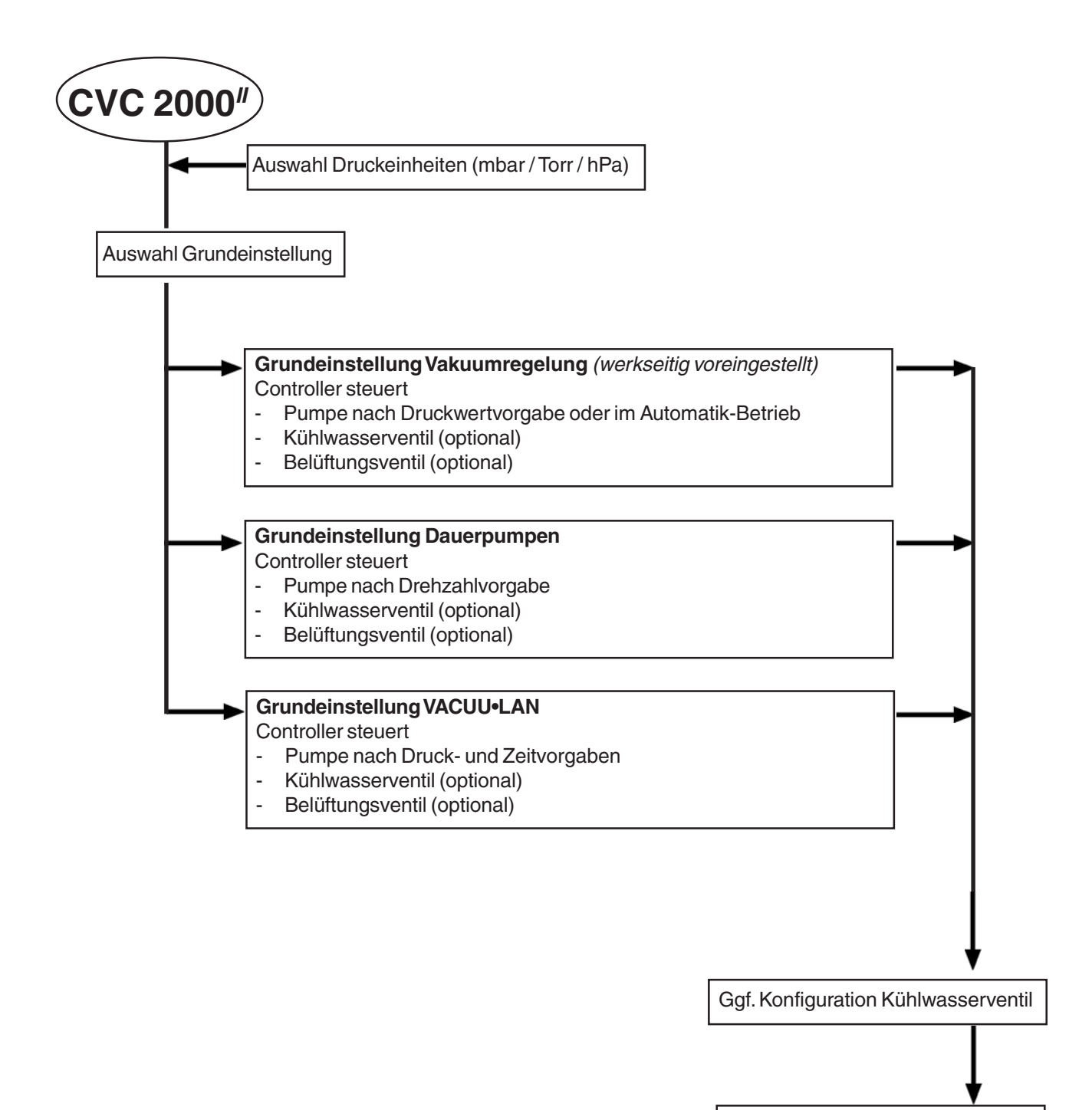

Ggf. Konfiguration Belüftungsventil

**Startbereit**

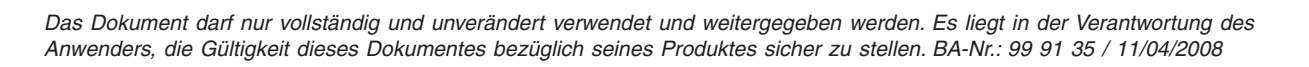

## <span id="page-17-0"></span>**Arbeiten mit dem Controller**

## **Hinweise zur Auswahl der Grundeinstellung**

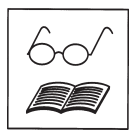

Der Controller CVC 2000 kann durch geeignete Wahl der Grundeinstellung, **Vakuumregelung mit oder ohne Automatik, Dauerpumpen** oder **VACUU•LAN**, optimal auf die jeweilige Anwendung hin angepasst werden: Die jeweils vorhandenen Komponenten aus dem Chemie-Vakuumsystem (Kühlwasserventil, Belüftungsventil) werden einmalig voreingestellt. Die Grundeinstellung sowie die zuletzt eingestellten Vorgabewerte (z. B. für Druck, Drehzahl oder Abschaltzeit) werden gespeichert. Bei ähnlichen Anwendungen kann damit i. d. R. bei einmaliger geeigneter Voreinstellung die Prozessregelung unmittelbar nach dem Einschalten des Geräts gestartet werden.

Der Vakuumcontroller CVC 2000 kann in drei Grundeinstellungen konfiguriert werden, die sich aus

- den jeweils vorhandenen Komponenten aus dem VACUUBRAND Chemie-Vakuumsystem
- den Erfordernissen der Anwendung und des Prozesses ergeben.

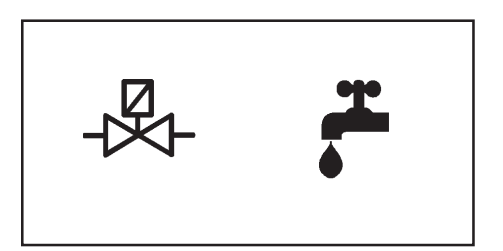

#### **In allen Grundeinstellungen:**

Bei vorhandenem und konfiguriertem **Kühlwasser- bzw. Belüftungsventil**:

- ☞ Prozessgerechtes Schalten des Kühlwasserventils.
- ☞ Belüften auf "Tastendruck" bzw. Anpassen des Solldrucks durch Belüften, falls Regelung aktiv.

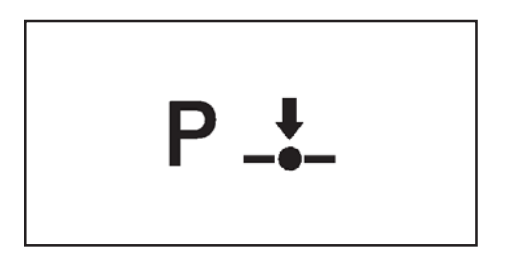

#### **Vakuumregelung:**

- ☞ **Punktgenaue** Regelung auf vorgegebenen Druckwert.
- ☞ Das Saugvermögen wird der anfallenden Gas-/Dampfmenge so angepasst, dass der vorgegebene Druckwert im System konstant gehalten wird.
- ☞ Arbeiten im Prozessgleichgewicht durch kontinuierliche Regleradaption, kein abruptes Ventilschalten.

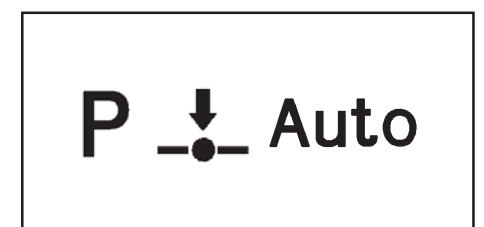

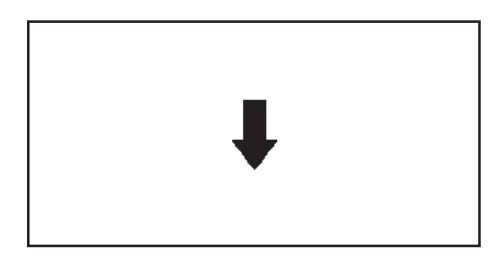

#### **Vakuumregelung im Automatikbetrieb:**

- ☞ Finden des Siedepunkts und Nachführen des Prozessdrucks bei sich ändernden Siededrücken (Temperaturänderung, Zusammensetzungsänderung bei Lösungen).
- ☞ Nachführen des Druckwerts nach manueller Siedepunktsvorgabe (Zuschalten der Automatikfunktion in Grundeinstellung Vakuumregelung).
- ☞ Endabschaltung nach vollständiger Verdampfung des Lösemittels, falls voreingestellt.

#### **Dauerpumpen mit vorgegebenem Saugvermögen:**

- ☞ Einfaches Saugen, Nutschen, Trocknen, Überstände abziehen, usw.
- ☞ Saugen, aber Saugstärke (Drehzahl) einstellbar.
- ☞ Abpumpen bis zum Enddruck der Pumpe, z. B. zur Trockene.
- ☞ Bei Ansteuerung über die Schnittstelle: zeitlich oder druckabhängig veränderliches Saugvermögen zur Prozessoptimierung (z. B. beim Trocknen empfindlicher Substanzen).

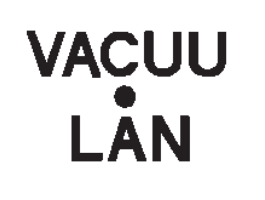

#### **VACUU•LAN:**

- **►** Die Grundeinstellung für dezentrale Vakuumversorgung (für Laborvakuum, Vakuumlinien für Wochenend-, Nacht- oder Praktikumsbetrieb) und Dauervakuum ohne Dauerpumpen.
- ➨ Bedarfsgerechte Vakuumversorgungen für Schleusensysteme oder Pumpensysteme, die nicht gegen Atmosphärendruck verdichten, z. B. Wide Range Turbomolekularpumpen oder Kryo-Pumpen.
- **► Weitere Erhöhung der Standzeiten von Membranen und Ven**tilen (nur soviele Membranhübe wie erforderlich).
- ➨ Abschalten des Kühlwassers, wenn keine Vakuumanforderung mehr erfolgt, Wiedereinschalten bei erneutem Gasoder Dampfanfall.

### **Wechsel der Grundeinstellung**

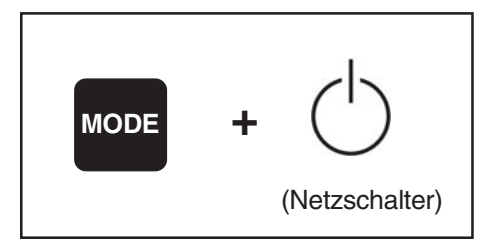

**Set** 

Set

Set.

Auto

Starten des Programms:

☞ Taste MODE während des Einschaltens gedrückt halten.

- **►** Die Grundeinstellung "Vakuumregelung" (werkseitig voreingestellt) wird durch blinkende Symbole im Display angezeigt. Umschalten der Grundeinstellung:
- ➨ Pfeiltaste auf oder ab drücken, bis die Symbole der gewünschten Grundeinstellung blinken.

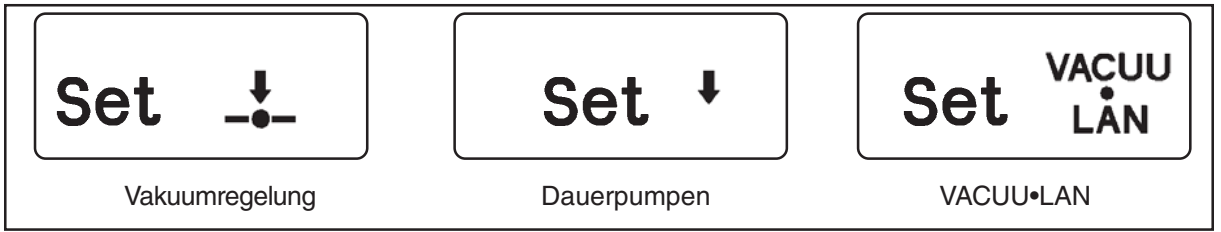

➨ Mit Taste START/STOP die Auswahl bestätigen.

Nach Auswahl der Grundeinstellung:

- ☞ Das Zeichen für **Kühlwasserventil** wird angezeigt und "yes" oder "no".
- ☞ Zwischen der Anzeige "yes" oder "no" kann mit Pfeiltaste auf oder ab umgeschaltet werden.
- ➨ Auswahl "yes" oder "no" mit Taste START/STOP bestätigen.
- ☞ Das Zeichen für **Belüftungsventil** wird angezeigt und "yes" oder "no".
- ☞ Zwischen der Anzeige "yes" oder "no" kann mit Pfeiltaste auf oder ab umgeschaltet werden.
- ➨ Auswahl "yes" oder "no" mit Taste START/STOP bestätigen.

## **Nur nach Auswahl der Grundeinstellung Vakuumregelung:**

- ☞ "Set", "Auto" und "yes" oder "no" werden angezeigt.
- ☞ Zwischen der Anzeige "yes" oder "no" kann mit Pfeiltaste auf oder ab umgeschaltet werden.
- ➨ Auswahl "yes" oder "no" mit Taste START/STOP bestätigen.

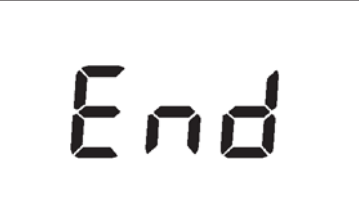

Wurde die Automatikfunktion ausgewählt, wird "**End**" angezeigt.

- ➨ Mit Pfeiltaste auf oder ab kann die Endabschaltung ab- oder zugewählt werden.
- ➨ Auswahl mit Taste START/STOP bestätigen.
- ☞ Der Controller geht in den normalen Betrieb über (inaktive Prozessregelung).
- ☞ Die automatische Endabschaltung (werkseitig voreingestellt) erfolgt, falls der Regler das Ende der Verdampfung erkennt. Die Pumpe wird ausgeschaltet, das Kühlwasser läuft jedoch weiter, falls das Kühlwasserventil konfiguriert wurde. Die Endabschaltung kann auch bei einem vorgewählten Druck erfolgen, siehe Abschnitt "Vakuumregelung - Endabschaltung".
- ☞ Bei gewählter Automatikfunktion ohne Endabschaltung wird der Solldruck beim Ende der Verdampfung weiter nachgeführt, ggf. bis zum erreichbaren Enddruck der Anlage.

## <span id="page-20-0"></span>Übersicht Grundeinstellung **Vakuumregelung**

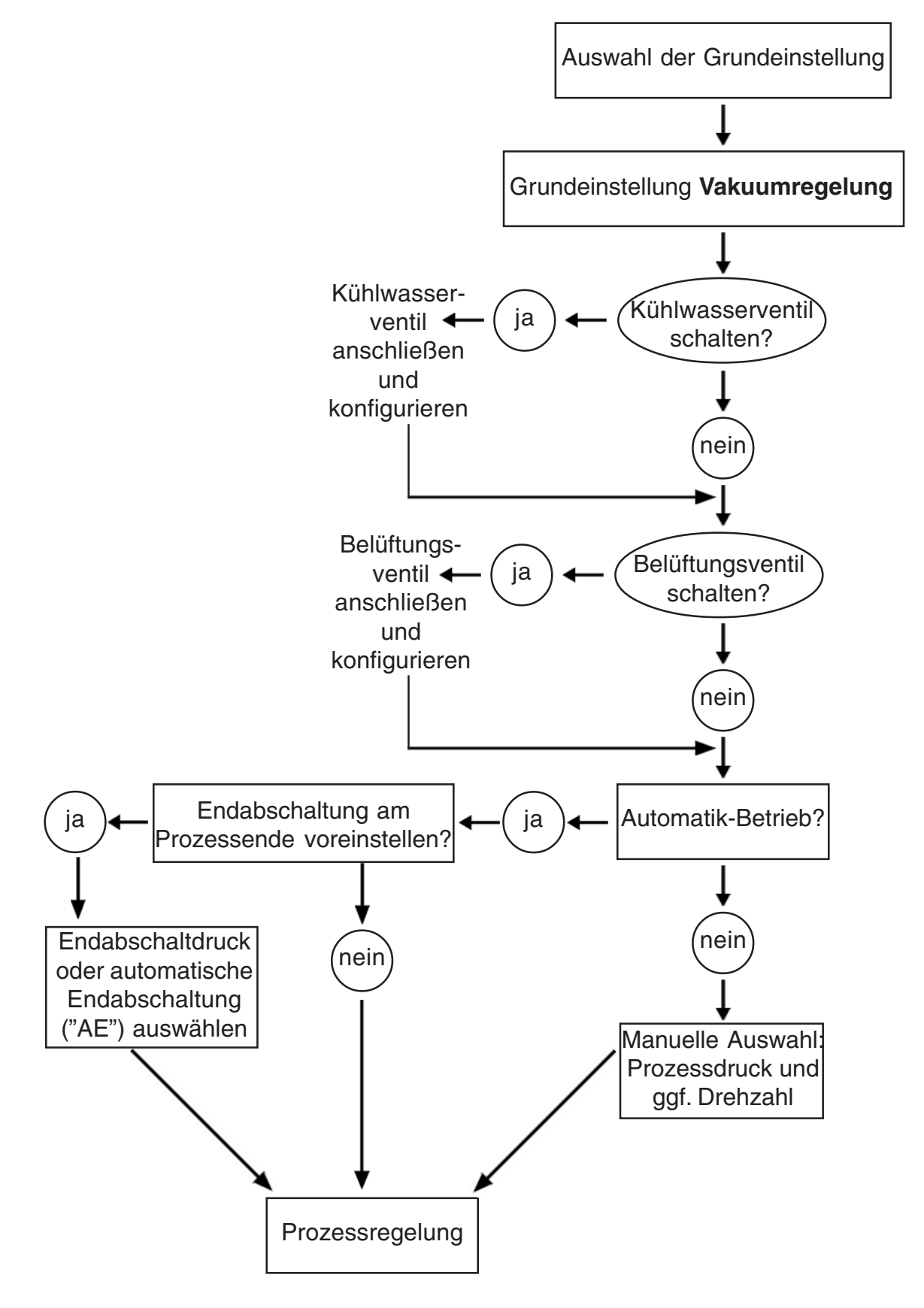

## <span id="page-21-0"></span>**Grundeinstellung Vakuumregelung**

### **Nach dem Einschalten**

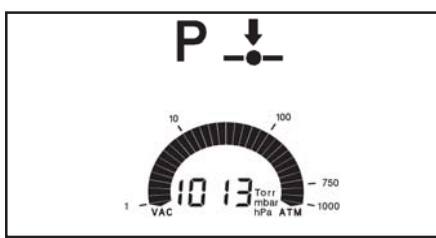

Die Prozessregelung ist inaktiv, d. h. das Gerät ist bereit für die Regelung, aber die Regelung ist nicht gestartet.

- ☞ Die vor dem Ausschalten eingestellte Grundeinstellung (z. B. Vakuumregelung) wird übernommen (werkseitig voreingestellt ist Vakuumregelung).
- ☞ Der Istdruck wird angezeigt.
- ☞ Die vor dem Ausschalten eingestellten Parameter werden übernommen.
- ☞ Taste START/STOP startet Prozessregelung.
- ☞ Soll mit Kühlwasserventil gearbeitet werden, muss das Kühlwasserventil konfiguriert werden, siehe "Wechsel der Grundeinstellung".

## **Starten und Beenden der Prozessregelung**

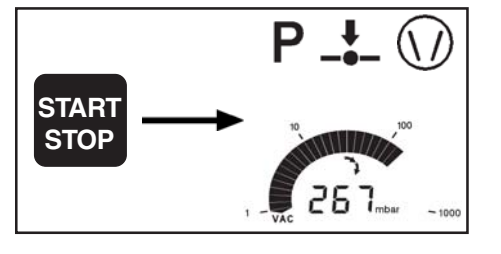

- ➨ **Starten** der Prozessregelung: Taste START/STOP drücken.
- ☞ Falls Kühlwasserventil voreingestellt: Kühlwasserventil öffnet sofort, Symbol wird angezeigt.
- ➨ **Beenden** der Prozessregelung: Taste START/STOP drücken. ☞ Die Vakuumpumpe schaltet ab.
- ☞ Achtung: Bei Gefahr eines möglichen Druckanstiegs im System durch z. B. leichtsiedende Medien geeignete Maßnahmen ergreifen.
- ☞ Falls Kühlwasserventil voreingestellt: Kühlwasser läuft noch 5 min. nach um Dämpfe nachzukondensieren, Symbol Kühlwasser blinkt.

### **Belüften**

#### **(nur möglich nach Anschluss und Konfiguration eines externen Belüftungsventils)**

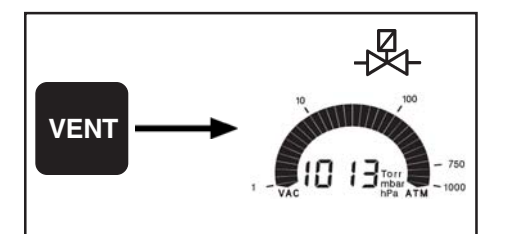

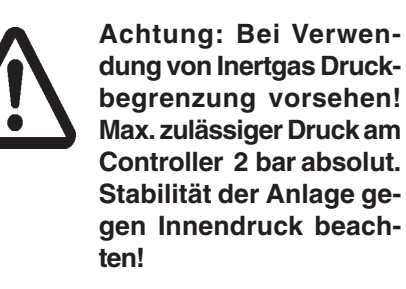

**Kurzbelüften** (z. B. bei Siedeverzug oder Aufschäumen)**:** ➨ Taste VENT kurz (< 2 sec.) drücken.

☞ Regelung wird unterbrochen wie beim Drücken der Taste STOP.

#### **Belüften der Anlage:**

- ➨ Taste VENT lang (> 2 sec.) drücken, bis Symbol Belüftungsventil blinkt.
- ☞ Regelung wird unterbrochen wie beim Drücken der Taste STOP.
- ☞ Belüftung erfolgt solange, bis keine Änderung des Druckwerts mehr feststellbar ist, d. h. in der Regel bis auf Atmosphärendruck.
- ☞ Durch Taste STOP kann der Belüftungsvorgang jederzeit beendet werden.

## **Vorgabe des Solldrucks p (z. B. Siededruck)**

- SetP **267** mbar p
- ➨ Solldruck p mit Stelltasten p▲ oder p▼ vorgeben (werkseitig: 100 mbar).
- ☞ Gerät geht nach erstem, kurzen Tastendruck in Einstellmodus: Set p erscheint.
- ☞ Durch kurze Tastendrücke erfolgt Änderung des Solldrucks in Schritten von 1 mbar.
- ☞ Bei längerem Tastendruck erfolgt die Änderung des Solldrucks p immer schneller.

## **Anpassen des Solldrucks p während der Prozessregelung**

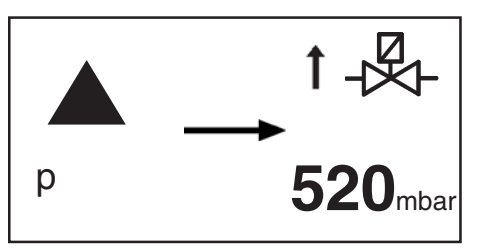

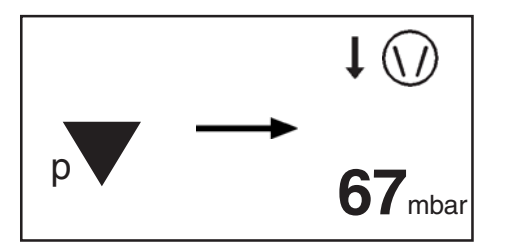

## **Manuelle Solldruckermittlung (z. B. Siededruck)**

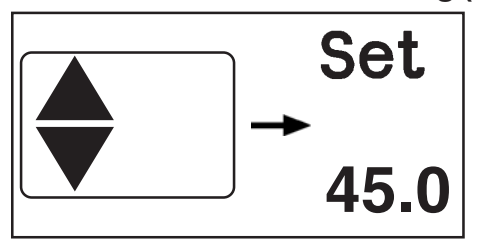

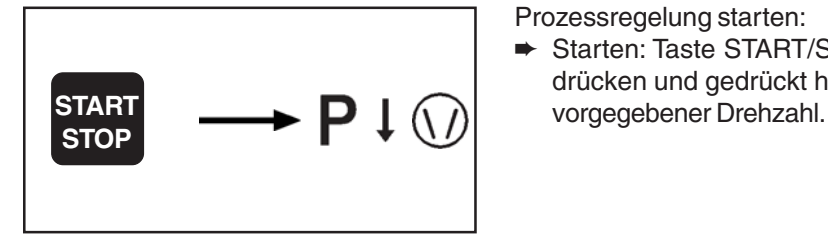

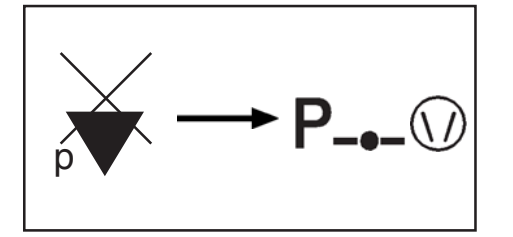

#### **Anpassen des Prozessdrucks nach oben**

- ➨ Taste p▲ drücken.
- ☞ Nach erstem kurzen Tastendruck zeigt das Gerät ca. 1s den aktuellen Wert des Solldrucks an.
- ☞ Bei längerem Tastendruck oder erneuter Betätigung innerhalb 1s: Belüftungsventil öffnet falls vorhanden oder Druck steigt bedingt durch Systemparameter, der aktuelle Druck wird angezeigt.
- ☞ Beim Loslassen der Taste wird der erreichte Druck als Solldruck übernommen und ggf. nachgeführt (nur im Automatik-Betrieb).

#### **Anpassen des Prozessdrucks durch Abpumpen**

- ➨ Taste p▼ drücken.
- ☞ Nach erstem kurzen Tastendruck zeigt das Gerät ca. 1s den aktuellen Wert des Solldrucks an.
- ☞ Bei längerem Tastendruck oder erneuter Betätigung innerhalb einer Sekunde: Abpumpen mit der vorgegebenen Maximaldrehzahl, der aktuelle Druck wird angezeigt.
- ☞ Beim Loslassen der Taste wird der erreichte Druck als Solldruck übernommen und ggf. nachgeführt (nur im Automatik-Betrieb).
- ➨ Sollwert der Drehzahl durch Betätigen der Pfeiltasten auf oder ab vorgeben (werkseitig "HI" = maximale Drehzahl).
- ☞ Nach erstem kurzen Tastendruck zeigt das Gerät ca. eine Sekunde den aktuellen Wert der Solldrehzahl an.
- ☞ Bei längerem Tastendruck oder erneuter Betätigung innerhalb einer Sekunde:
- ☞ Drehzahl einstellen. Beim Loslassen der Taste wird die Drehzahl automatisch übernommen.

Prozessregelung starten:

- ➨ Starten: Taste START/STOP drücken und sofort Taste p▼ drücken und gedrückt halten. Es erfolgt ein Abpumpen mit
- ☞ Siedevorgang beobachten. Bei einsetzender Verdampfung Taste p▼ loslassen.
- ☞ Der aktuelle Druck wird als Solldruck übernommen.
- ☞ Die Regelung auf Solldruck wird aufgenommen.
- ☞ Falls die **Automatikfunktion** (Taste MODE) zugeschaltet wird, wird der Solldruck automatisch bei Drift des Siedepunkts nachgeführt.

## **Automatikfunktion**

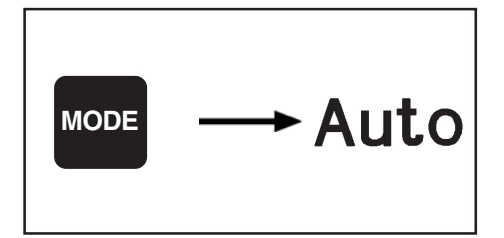

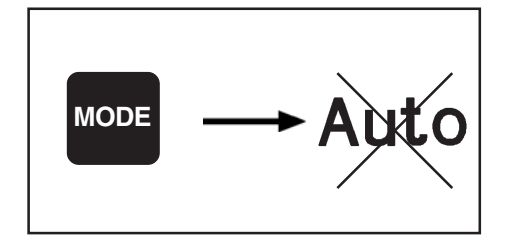

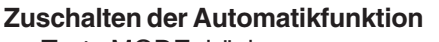

- **► Taste MODE drücken.**
- ☞ Anzeige "Auto" im Display.
- ☞ Nach Start der Regelung erfolgt eine automatische Anpassung des Vakuums an den Prozessverlauf: Finden des Siedepunkts und Nachführen bei sich änderndem Siededruck.
- ☞ Beim Zuschalten während der Regelung wird der Prozessdruck nachgeführt.

#### **Abschalten der Automatikfunktion**

- ➨ Taste MODE drücken.
- ☞ Die Automatikfunktion kann jederzeit abgeschaltet werden.
- ☞ Anzeige "Auto" im Display erlischt.
- ☞ Im Regelbetrieb erfolgt die Übernahme des Istdrucks als Vorgabewert für den Solldruck.

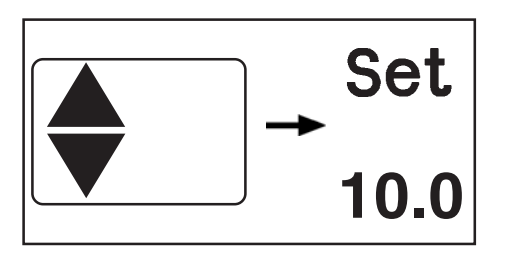

#### **Vorgabewert der Maximaldrehzahl**

Vorgabewert der Drehzahl durch Betätigen der Pfeiltasten auf oder ab (**nur wirksam beim Nachführen des Prozessdrucks**):

- ☞ Nach erstem kurzen Tastendruck zeigt das Gerät ca. 1s den aktuellen Wert der Drehzahl an.
- ☞ Bei längerem Tastendruck oder erneuter Betätigung innerhalb einer Sekunde:
- ☞ Drehzahl einstellen. Beim Loslassen der Taste wird die Drehzahl automatisch übernommen.
- ☞ Die reduzierte Maximaldrehzahl begrenzt die Verdampfungsrate (Wirkung eines saugseitigen Kondensators oder einer Kühlfalle beachten) bei leicht siedenden Medien oder ein Mitreißen von Substanzen.
- ☞ Die Ausnutzung eines saugseitigen Kühlers kann optimiert werden.
- ☞ Bei der Drehzahlvorgabe "HI" (empfohlen) erfolgt eine automatische Begrenzung der Drehzahl beim Nachführen des Prozessdrucks angepasst an die Größe des Systems.

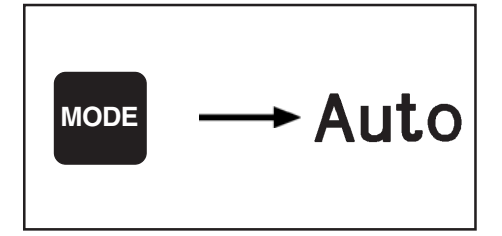

Die Vorteile der Automatikfunktion lassen sich optimal nutzen, wenn "Auto" vor Beginn der Regelung zugeschaltet wurde. ☞ Zuschalten der Automatikfunktion: Taste "Mode" drücken.

- ☞ Der Controller ermittelt dann den Solldruck.
- ☞ Beim Zuschalten während der aktiven Regelung (nach START) wird der Istdruck als Solldruck übernommen und ggf. nachgeführt.

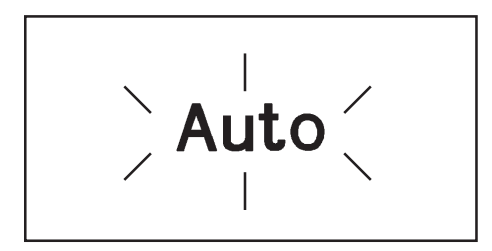

War die **Endabschaltung** voreingestellt und das Ende der Verdampfung vom Controller erkannt:

- ☞ "Auto" blinkt.
- ☞ Die Pumpe wird ausgeschaltet. Falls Druckwerte > 1060 mbar gemessen werden, erfolgt jedoch eine Vakuumregelung auf 1060 mbar um Überdruck zu vermeiden.
- ☞ Der Controller ist weiterhin aktiv, die Regelung muss mit STOP oder durch Belüften beendet werden (erst dann schließt das Kühlwasserventil nach der Nachlaufzeit).

## **Endabschaltung**

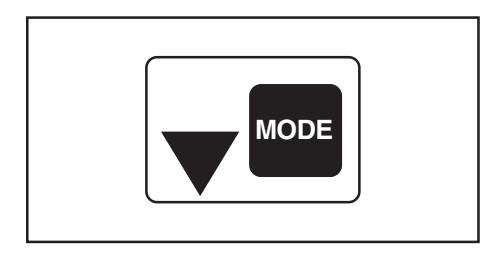

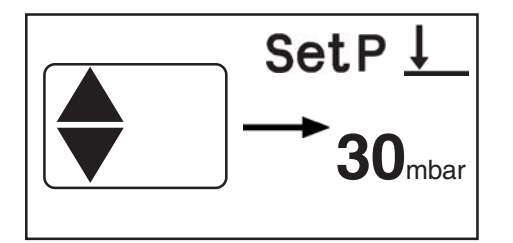

**Die Wahl eines Druckvorgabewerts für die Endabschaltung ist nur möglich, falls die Endabschaltung aktiviert wurde (in Grundeinstellung Vakuumregelung mit Automatikbetrieb).**

- ➨ Taste MODE und ▼ (Pfeiltaste ab) drücken.
- ☞ Nach erstem kurzen Tastendruck zeigt das Gerät ca. 1s den aktuellen Wert des Endabschaltdrucks an ("AE", d. h. automatische Endabschaltung, ist werkseitig voreingestellt). Bei längerem Tastendruck oder erneuter Betätigung innerhalb einer Sekunde:
- ➨ Mit Pfeiltasten ▲ oder ▼ den Druckwert für die Endabschaltung einstellen (wählbar im Bereich 1 - 1060 mbar bzw. "AE"; "AE", d. h. automatische Endabschaltung ist aktiv, wenn ein Druckwert < 1mbar eingestellt wird).
- ☞ Beim Loslassen der Taste wird der Druckwert für die Endabschaltung übernommen.

## **Umschalten in Grundeinstellung Dauerpumpen**

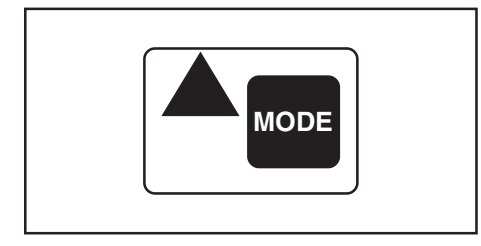

- ➨ Taste MODE und ▲ (Pfeiltaste auf) drücken.
- ☞ Umschalten zu Dauerpumpen ist nur möglich, falls Vakuumregelung gestoppt ist (nach Drücken der Taste STOP).
- ☞ Das Saugvermögen kann in der Grundeinstellung Dauerpumpen durch die Vorgabe der Drehzahl verändert werden.
- ☞ Durch nochmaliges Drücken der Taste MODE kann wieder zur Grundeinstellung Vakuumregelung gewechselt werden (nur möglich, falls Abpumpen erfolgt).

## <span id="page-25-0"></span>**Grundeinstellung Dauerpumpen**

### **Nach dem Einschalten**

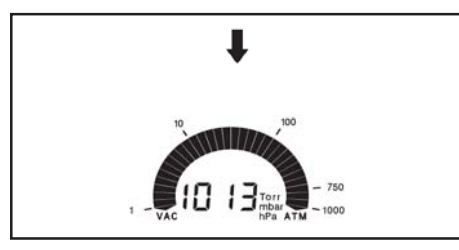

Die Prozessregelung ist inaktiv, d. h. das Gerät ist bereit für die Regelung, aber die Regelung ist nicht gestartet.

- ☞ Die vor dem Ausschalten eingestellte Grundeinstellung wird übernommen (werkseitig voreingestellt ist Vakuumregelung).
- ☞ Der Istdruck wird angezeigt.
- ☞ Die vor dem Ausschalten eingestellten Parameter werden übernommen.
- ☞ Taste START/STOP startet Prozessregelung.
- ☞ Soll mit Kühlwasserventil gearbeitet werden, muss das Kühlwasserventil konfiguriert werden, siehe "Arbeiten mit dem Controller".

### **Starten und Beenden der Prozessregelung**

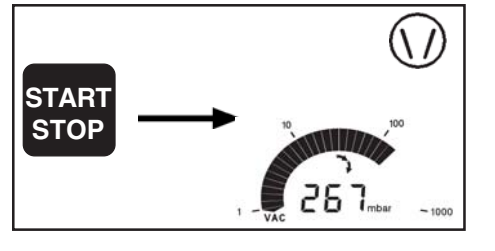

- ➨ **Starten** der Prozessregelung: Taste START/STOP drücken. ☞ Falls Kühlwasserventil voreingestellt: Kühlwasserventil öffnet sofort, Symbol wird angezeigt.
- ➨ **Beenden** der Prozessregelung: Taste START/STOP drücken.
- ☞ Die Vakuumpumpe schaltet ab.
- ☞ Achtung: Bei Gefahr eines möglichen Druckanstiegs im System durch z. B. leichtsiedende Medien geeignete Maßnahmen ergreifen.
- ☞ Falls Kühlwasserventil voreingestellt: Kühlwasser läuft noch 5 min. nach, um Dämpfe nachzukondensieren, Symbol Kühlwasser blinkt.

## **Belüften**

**(nur möglich nach Anschluss und Konfiguration eines externen Belüftungsventils)**

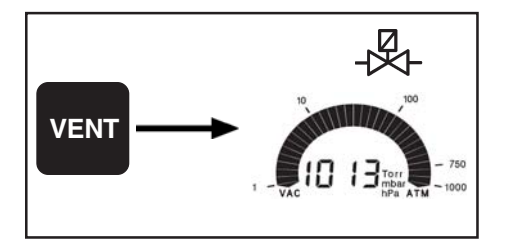

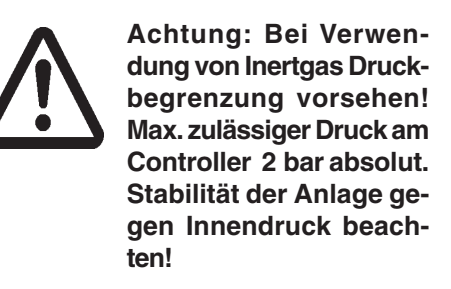

**Kurzbelüften** (z. B. bei Siedeverzug oder Aufschäumen)**:**

- ➨ Taste VENT kurz (< 2 sec.) drücken.
- ☞ Regelung wird unterbrochen wie beim Drücken der Taste STOP.

#### **Belüften der Anlage:**

- ➨ Taste VENT lang (> 2 sec.) drücken, bis Symbol Belüftungsventil blinkt.
- ☞ Regelung wird unterbrochen wie beim Drücken der Taste STOP.
- ☞ Belüftung erfolgt solange, bis keine Änderung des Druckwerts mehr feststellbar ist, d. h. in der Regel bis auf Atmosphärendruck.
- ☞ Durch Taste STOP kann der Belüftungsvorgang jederzeit beendet werden.

### **Einstellen des Saugvermögens**

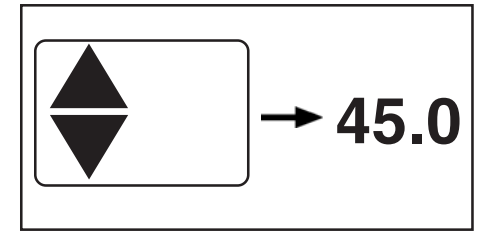

#### **Vorgabewert der Drehzahl**

Vorgabewert der Drehzahl durch Betätigen der Pfeiltasten auf oder ab.

- ☞ Nach erstem kurzen Tastendruck zeigt das Gerät ca. 1s den aktuellen Wert der Drehzahl an.
- ☞ Bei längerem Tastendruck oder erneuter Betätigung innerhalb einer Sekunde:
- ☞ Drehzahl einstellen. Beim Loslassen der Taste wird die Drehzahl automatisch übernommen.
- ☞ Die **Drehzahleinstellung "HI"** (oberhalb 60 Hz) ermöglicht ein schnellstmögliches Abpumpen auf den besten Enddruck.

### **Umschalten in Grundeinstellung Vakuumregelung**

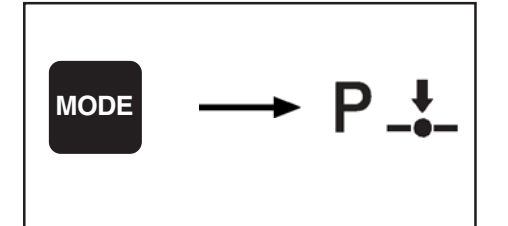

- ➨ Taste MODE drücken.
- ☞ Umschalten ist nur möglich, falls Abpumpen erfolgt (nach Drücken der Taste START).
- ☞ Der erreichte Druck wird als Solldruck übernommen, d. h. der Controller regelt auf diesen Druckwert.

## <span id="page-27-0"></span>Übersicht Grundeinstellung **"VACUU•LAN"**

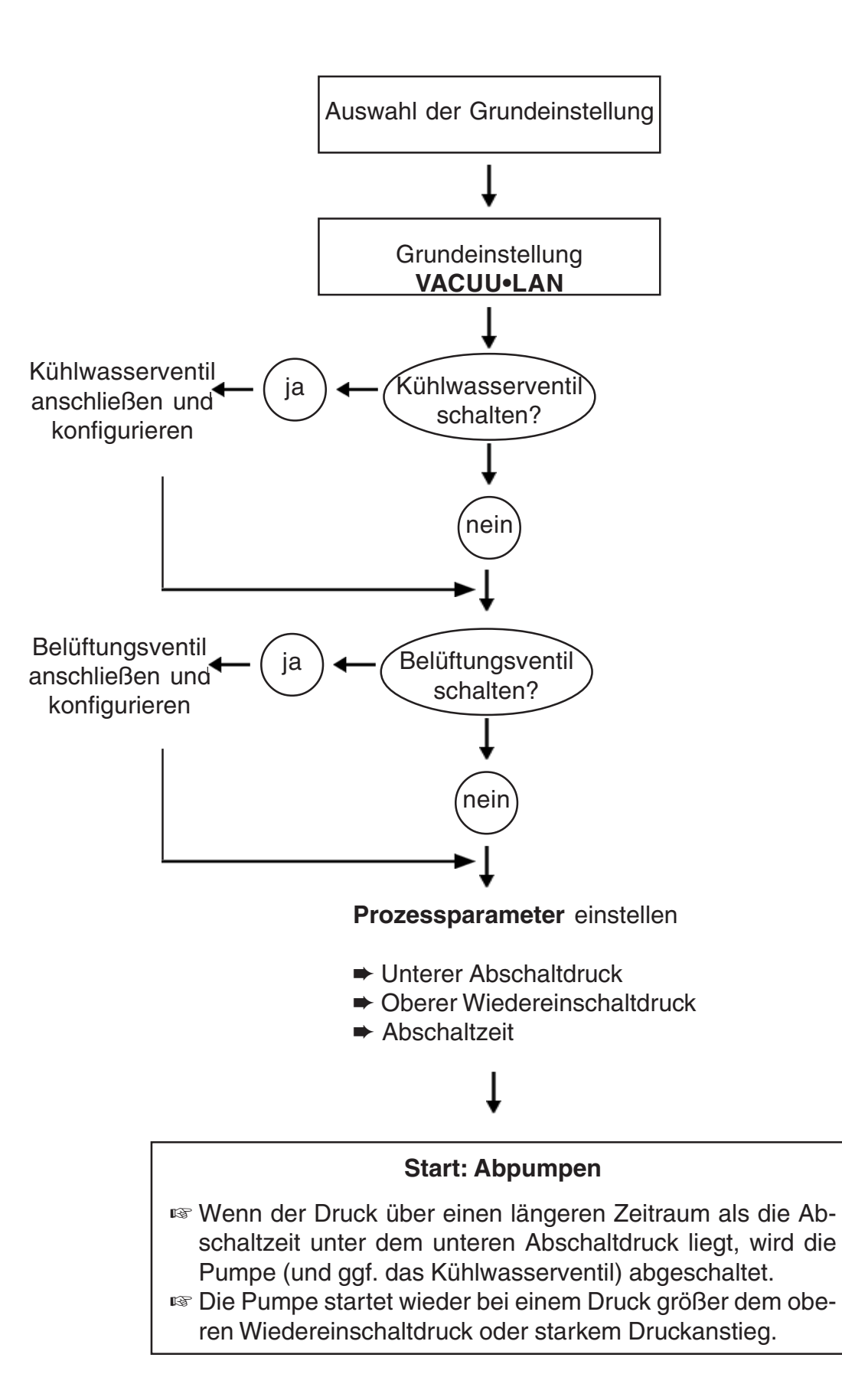

Seite 29 von 50

## <span id="page-28-0"></span>**Grundeinstellung "VACUU•LAN"**

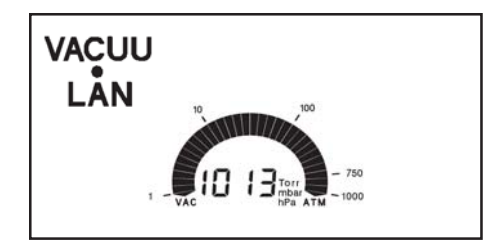

Die Prozessregelung ist inaktiv, d. h. Gerät bereit für Regelung, aber Regelung nicht gestartet.

- ☞ Der Istdruck wird angezeigt.
- ☞ Die vor dem Ausschalten eingestellten Parameter werden übernommen (werkseitig voreingestellt: Abschaltzeit 15 Minuten, Druckvorgabewert (Abschaltdruck) 25 mbar, Wiedereinschaltpunkt 150 mbar).
- ☞ Taste START/STOP startet Prozessregelung.

## **Starten und Beenden der Prozessregelung**

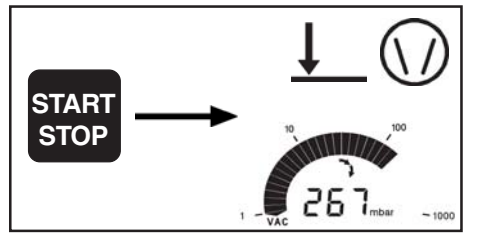

- ➨ **Starten** der Prozessregelung: Taste START/STOP drücken. ☞ Pumpe wird eingeschaltet.
- ☞ Falls Kühlwasserventil voreingestellt: Kühlwasserventil öffnet sofort, Symbol wird angezeigt.
- ☞ Ist der Abschaltdruck erreicht reduziert die Pumpe die Motordrehzahl.
- ☞ Wenn der Druck über einen längeren Zeitraum als die Abschaltzeit unter dem unteren Abschaltdruck liegt, wird die Pumpe (und ggf. das Kühlwasserventil) abgeschaltet.
- ☞ Die Pumpe wird bei einem Druck größer dem oberen Wiedereinschaltdruck wieder gestartet sowie bei plötzlichem Gasanfall.
- ➨ **Beenden:** Durch Drücken der Taste START/STOP oder durch Belüften wird die Regelung beendet.
- ☞ Pumpe wird abgeschaltet.
- ☞ Falls Kühlwasserventil voreingestellt: Kühlwasserventil schließt.

### **Belüften**

**(nur möglich nach Anschluss und Konfiguration eines externen Belüftungsventils)**

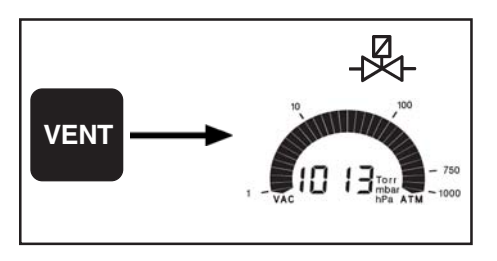

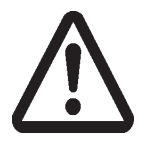

**Achtung: Bei Verwendung von Inertgas Druckbegrenzung vorsehen! Max. zulässiger Druck am Controller 2 bar absolut. Stabilität der Anlage gegen Innendruck beachten!**

- **Kurzbelüften** (z. B. bei Siedeverzug oder Aufschäumen)**:**
- ➨ Taste VENT kurz (< 2 sec.) drücken.
- ☞ Regelung wird unterbrochen wie beim Drücken der Taste **STOP**

#### **Belüften der Anlage:**

- **→ Taste VENT lang (> 2 sec.) drücken, bis Symbol Belüftungs**ventil blinkt.
- ☞ Regelung wird unterbrochen wie beim Drücken der Taste STOP.
- ☞ Belüftung erfolgt solange, bis keine Änderung des Druckwerts mehr feststellbar ist, d. h. in der Regel bis auf Atmosphärendruck.
- ☞ Durch Taste STOP kann der Belüftungsvorgang jederzeit beendet werden.

#### Seite 30 von 50

### **Einstellen der Prozessparameter**

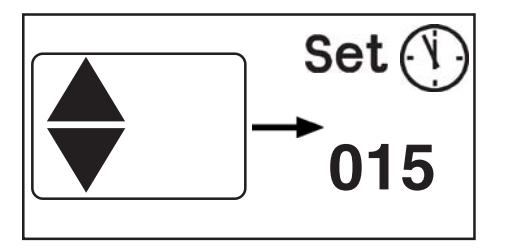

#### Einstellen der **Abschaltzeit:**

- ➨ Pfeiltaste auf oder ab drücken.
- ☞ Set, das Uhrensymbol sowie die aktuelle Abschaltzeit werden ca. 1s angezeigt.
- ☞ Bei erneutem Tastendruck innerhalb 1s oder längerem Tastendruck:
- ➨ Mit Pfeiltasten auf oder ab den Wert für die Abschaltzeit (1 bis 200 min) einstellen.
- ☞ Nach Loslassen der Taste wird der Wert automatisch übernommen.
- ☞ Fällt der Istdruck unter den Wert des unteren Schaltpunkts, so beginnt ein Zeitzähler zu laufen. Der Zeitzähler wird zurückgesetzt, falls der Istdruck über den Wert des unteren Schaltpunkts ansteigt.

Nach Ablauf der Abschaltzeit schalten die Vakuumpumpe und ggf. das Kühlwasser ab.

- ☞ Bei starkem Druckanstieg erfolgt erneutes Abpumpen.
- ☞ Steigt der Druck über den Wert des oberen Wiedereinschaltdrucks an, so erfolgt ein erneutes Abpumpen.
- ☞ Die Prozessregelung kann jederzeit durch Taste STOP beendet werden.

Einstellen des **Abschaltdrucks** (Bedingung für das Abschalten der Pumpe):

- ➨ Taste p▲ oder p▼ drücken.
- ☞ Set p sowie der Abschaltdruck werden ca. 1 sec. angezeigt.
- ☞ Bei erneutem Tastendruck innerhalb 1 sec. oder längerem Tastendruck:
- Mit Taste p▲ oder p▼ den Abschaltdruck einstellen.
- ☞ Nach Loslassen der Taste wird der Wert automatisch übernommen.

Hinweis: Der Abschaltdruck sollte in einem größeren Druckbereich gewählt werden als der, der sich in der Anlage einstellt, wenn an den Anschlüssen kein Gas oder Dampf mehr anfällt. Es empfiehlt sich, den Wert ca. 10 mbar größer als den kleinsten erreichten Druckwert in der Anlage zu wählen.

SetP **MODE 67**mbar **SetP** 

Einstellen des **oberen Wiedereinschaltdrucks** (Bedingung für das Wiedereinschalten):

- **■** Taste MODE gedrückt halten und Pfeiltaste auf drücken.
- ☞ Bei erneutem Tastendruck innerhalb 1s oder längerem Tastendruck:
- ➨ Mit Pfeiltaste auf oder ab oberen Wiedereinschaltdruck einstellen.
- **247** mbar | Elisa Nach Loslassen der Taste wird der Wert automatisch über-

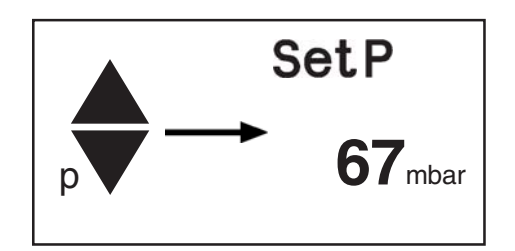

## <span id="page-30-0"></span>**Zubehör**

## **Kühlwasserverbrauch minimieren**

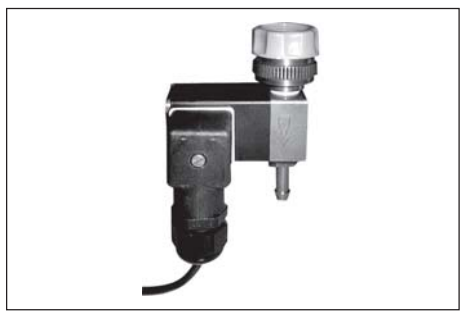

- **Kühlwasserventil 24 V=** ........................................... **67 60 13**
- kompaktes Ventil mit kurzen Schaltzeiten
- spritzwassergeschützte Magnetsysteme
- Durchfluss optimiert auf Anwendungen mit Rotationsverdampfer und Emissionskondensator

## **Belüften auf "Knopfdruck"**

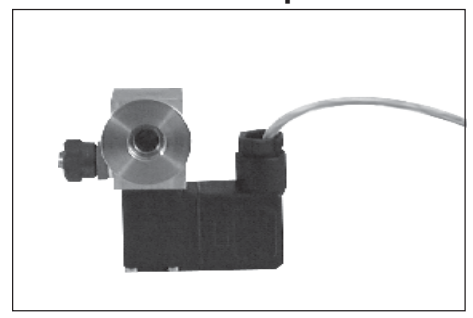

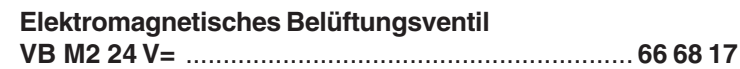

## **Vakuum verteilen**

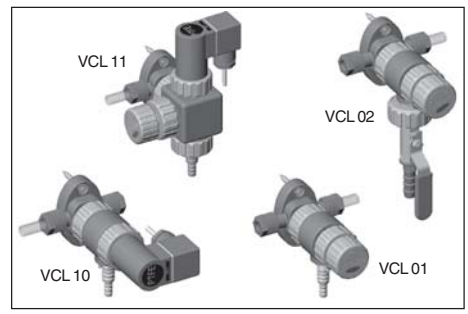

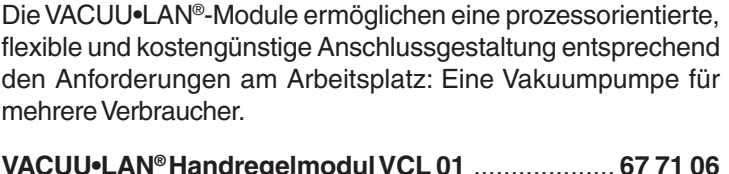

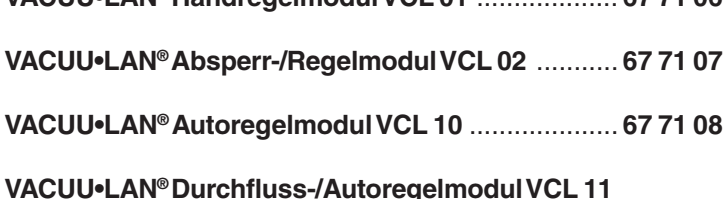

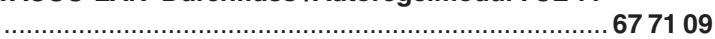

Hier zeigen wir nur eine kleine Auswahl der VACUU•LAN®-Module. Fragen Sie deshalb nach unseren ausführlichen VACUU•LAN®-Informationen.

## <span id="page-31-0"></span>**Fehlersuche**

## ☞ **Betriebsanleitung lesen!**

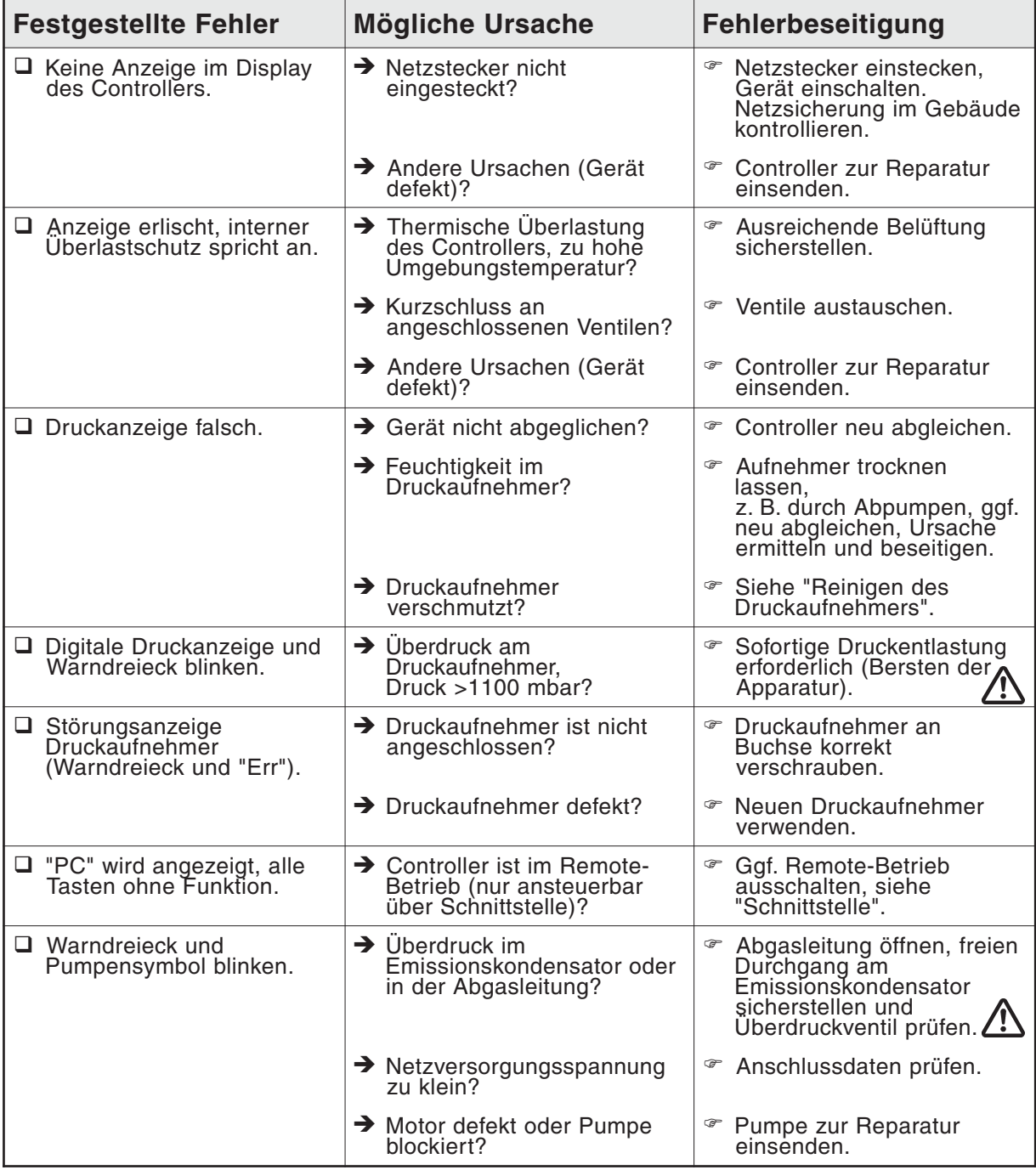

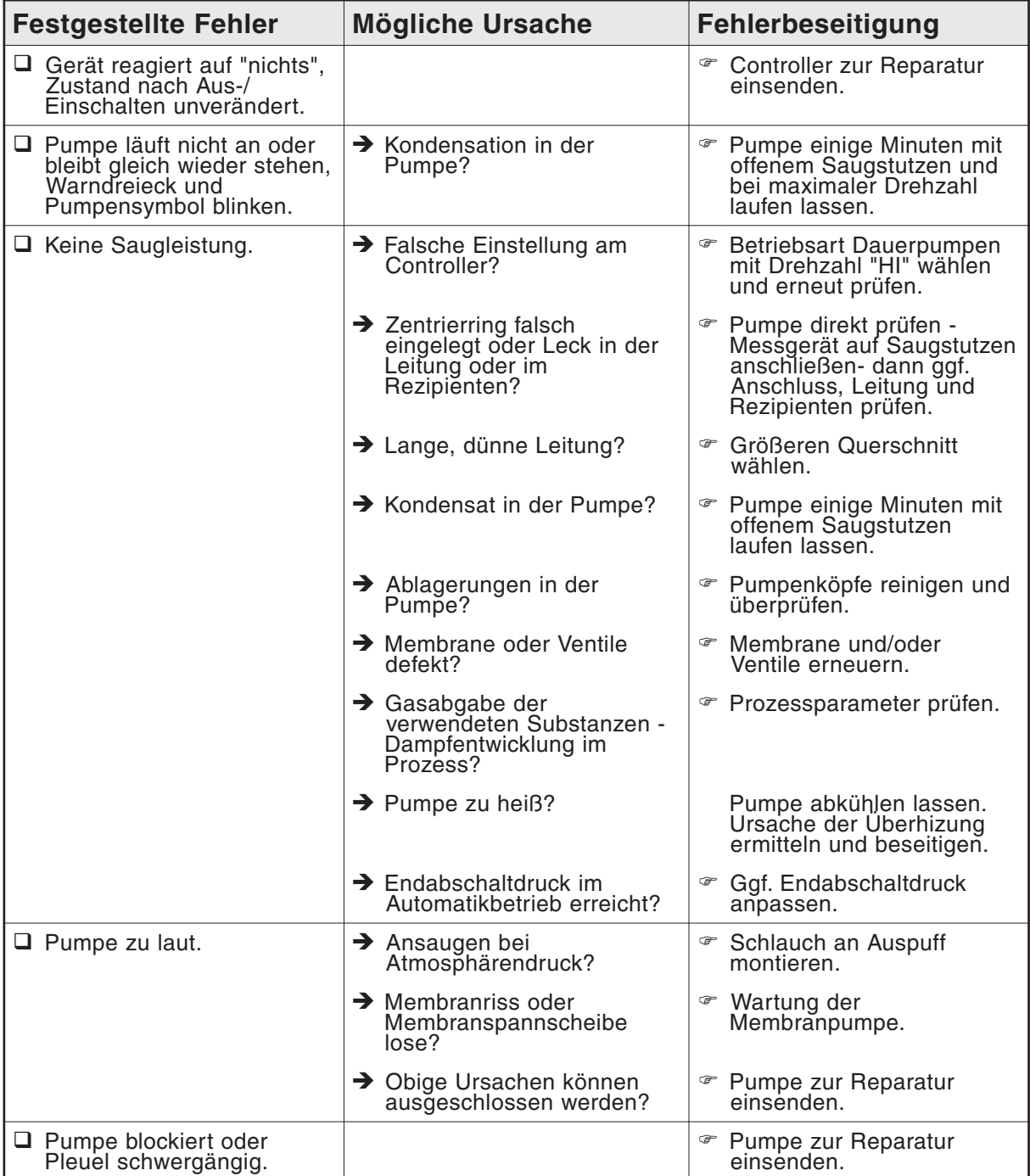

# <span id="page-33-0"></span>**Neuabgleich**

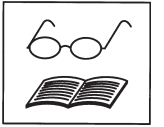

Das Gerät wurde im Werk mittels Werksnormale, die durch regelmäßige Kalibrierungen in einem akkreditierten Kalibrierlabor (DKD) auf das nationale Normal zurückgeführt sind, justiert. Je nach Betriebsart oder Genauigkeitsanforderung wird eine Überprüfung und ggf. ein Neuabgleich erforderlich sein. Bei einem Neuabgleich sollte stets ein Abgleich sowohl bei Atmosphärendruck als auch unter Vakuum durchgeführt werden.

Der Controller kann nur abgeglichen werden, falls die Prozessregelung inaktiv ist, ggf. Taste STOP drücken.

## **Abgleich bei Atmosphärendruck**

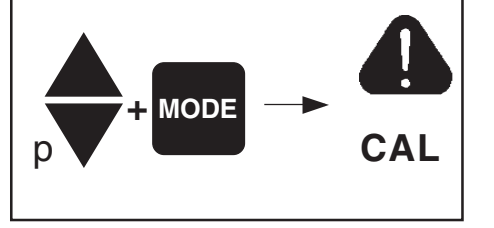

- Vakuumanlage bzw. Controller belüften. Sicherstellen, dass am Controller tatsächlich Atmosphärendruck anliegt.
- ➨ Bei Betätigen der Tasten p ▲ oder p▼ während Taste MODE gedrückt gehalten wird, geht der Controller in das Programm "Abgleich".
- ☞ Das Warndreieck und CAL werden ca. 2 sec. angezeigt.
- ➨ Während CAL angezeigt wird Taste START/STOP drücken.
- ➨ Mit den Stelltasten für Sollwert p dann die Anzeige auf genauen, am Ort des Geräts herrschenden Atmosphärendruck einstellen.
- **► Mit Taste STOP wird der Wert bestätigt und das Programm** verlassen.

**Achtung:** Genauen Luftdruck ermitteln, z. B. mittels genauem Kontrabarometer oder vom Wetteramt, Flugplatz usw. (Höhenunterschied beachten).

### **Abgleich unter Vakuum**

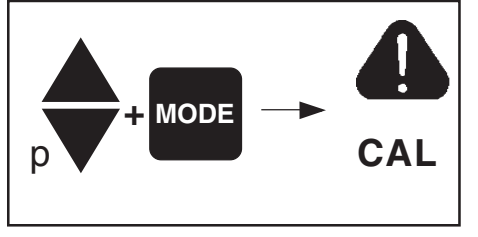

Controller (über Vakuumanschluss z. B. mittels Drehschieberpumpe) auf Druck < 0,5 mbar evakuieren.

- ➨ Bei Betätigen der Tasten p▲ oder p▼ während Taste MODE gedrückt gehalten wird, geht der Controller in das Programm "Abgleich".
- ☞ Das Warndreieck und CAL werden ca. 2 sec. angezeigt.
- ➨ Während CAL angezeigt wird Taste START/STOP drücken.
- ☞ Die Anzeige wird automatisch auf Null gesetzt.
- **► Mit Taste STOP wird der Wert bestätigt und das Programm** verlassen.

**Achtung:** Liegt der tatsächliche Druck beim Abgleich unter 0,5 mbar, so ist der Abgleichfehler vernachlässigbar. Liegt der Druck über 0,5 mbar, so ist das Gerät nicht optimal abgeglichen bzw. muss auf einen Referenzdruck eingestellt werden.

### **Abgleich auf einen Referenzdruck**

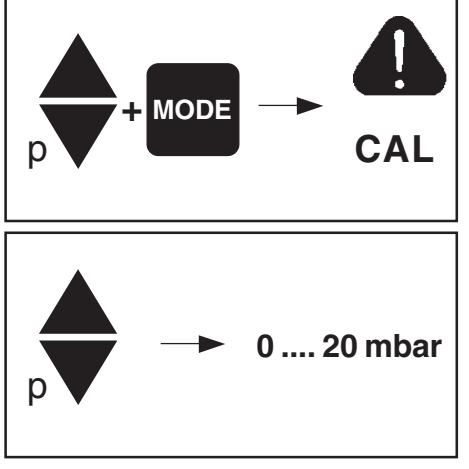

Anstelle des Abgleichs unter Vakuum auf einen Druck < 0,5 mbar kann auch ein Abgleich auf einen Referenzdruck im Bereich 0 .... 20 mbar durchgeführt werden.

- Bei Betätigen der Tasten p ▲ oder p▼ während Taste MODE gedrückt gehalten wird, geht der Controller in das Programm "Abgleich".
- ☞ Das Warndreieck und CAL werden ca. 2 sec. angezeigt.
- **► Während CAL angezeigt wird Taste START/STOP drücken.**
- ☞ Die Anzeige wird automatisch auf Null gesetzt.
	- ➨ Mit Stelltasten für Solldruck p kann die Anzeige auf den am Vakuumanschluss herrschenden Referenzdruck im Bereich 0 .... 20 mbar eingestellt werden.
- **► Mit Taste STOP wird der Wert bestätigt und das Programm** verlassen.

 **Achtung:** Die Unsicherheit in der Bestimmung des Referenzdrucks geht direkt in die Messunsicherheit des Controllers ein. Erfolgt der Abgleich auf den Enddruck einer Membranpumpe und wird der Druck nicht mit einem genauen Vakuummeter bestimmt, so kann u. U. ein beträchtlicher Messfehler dann entstehen, wenn die Membranpumpe den Enddruck nicht mehr erreicht (Kondensatanfall, schlechter Zustand, Ausfall oder Verschmutzung der Ventile).

### **Hinweise zur Ermittlung optimaler Destillationsbedingungen**

Die zur Verfügung stehende Kühlmitteltemperatur ermitteln.

- ☞ Da die Kühlmitteltemperatur in der Regel nicht beeinflusst werden kann, muss zur optimalen Rückgewinnung die Badtemperatur (Siedepunkt) entsprechend angepasst werden.
- ☞ Siedetemperatur des Produkts festlegen.
- ☞ Die Temperaturdifferenz zwischen dem Siedepunkt des Produkts und der Kühlmitteltemperatur sollte nicht weniger als 20°C betragen.

Zulässige Badtemperatur festlegen.

☞ Wird die Temperaturwahl nicht produktbedingt eingeschränkt, sollte vorzugsweise mit einer Wasserbadtemperatur von 60-70°C gearbeitet werden (schnelle Verdampfung ohne Dampfbildung im Wasserbad).

Beispiel: Vakuumeinstellung für eine Siedetemperatur von 40°C am Beispiel von Ethanol.

- ☞ Kühlmitteltemperatur sollte höchstens 15-20°C betragen.
- ☞ Wasserbadtemperatur 40°C wählen, Erreichen der Temperatur abwarten.
- ☞ Ungefähren Arbeitsdruck (Vakuum) nach Tabelle ermitteln (für Ethanol: 170 mbar) und Druck erniedrigen, bis ausreichendes Sieden eintritt oder im "AUTO" Modus Destillation vollautomatisch durchführen.

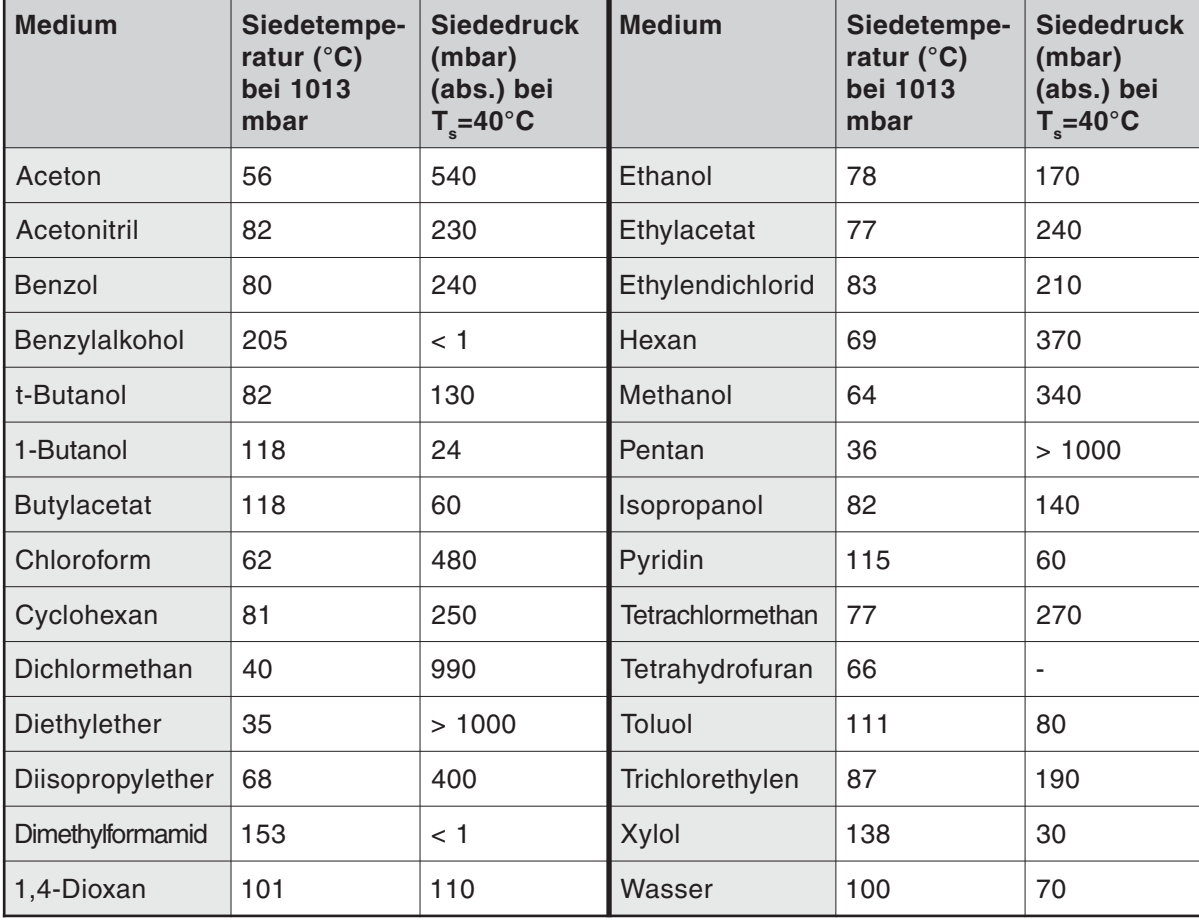

### **Lösemitteltabelle**

## <span id="page-35-0"></span>**Schnittstellenparameter**

Der Controller CVC 2000 besitzt an der Geräterückseite eine serielle Schnittstelle (RS 232C, neunpoliger Sub-D-Stecker).

- ☞ Das Schnittstellenkabel (Null-Modem-Kabel) nur an ausgeschalteten Geräten einstecken oder abziehen.
- ☞ Die Schnittstelle ist nicht galvanisch vom Messstromkreis getrennt.
- ☞ Um eine bestmögliche elektromagnetische Verträglichkeit sicherzustellen, muss ein Schnittstellenfilter eingesetzt werden (Best.-Nr.: 63 82 35).

Der Controller kann über eine serielle Schnittstelle angesteuert werden. Messwerte, Vorgabewerte sowie der Gerätestatus können jederzeit ausgegeben werden. Eine Steuerung über die Schnittstelle (Schreibbefehle) ist jedoch nur möglich, falls der Remote-Betrieb am Controller konfiguriert wurde (siehe unten). **Im Remote-Betrieb, Anzeige "PC" im Display, kann der Controller nur über die Schnittstelle angesteuert werden, die Tasten am Controller sind außer Funktion gesetzt.**

## **Schnittstelle konfigurieren**

Die Schnittstellenparameter können direkt am CVC 2000 wie folgt konfiguriert werden, die werkseitig eingestellten Werte sind unterstrichen.

- $\div$  **1200, 2400, 4800 oder 9600 BAUD**
- ➨ 7 Datenbits odd, 7 Datenbits even, 8 Datenbits none, 8 Datenbits odd, 8 Datenbits even
- ➨ kein Handshake, XON/XOFF Handshake, CTS/RTS Handshake
- **►** remote on, remote off
- $\Rightarrow$  Startbit = 1, Stopbit = 1

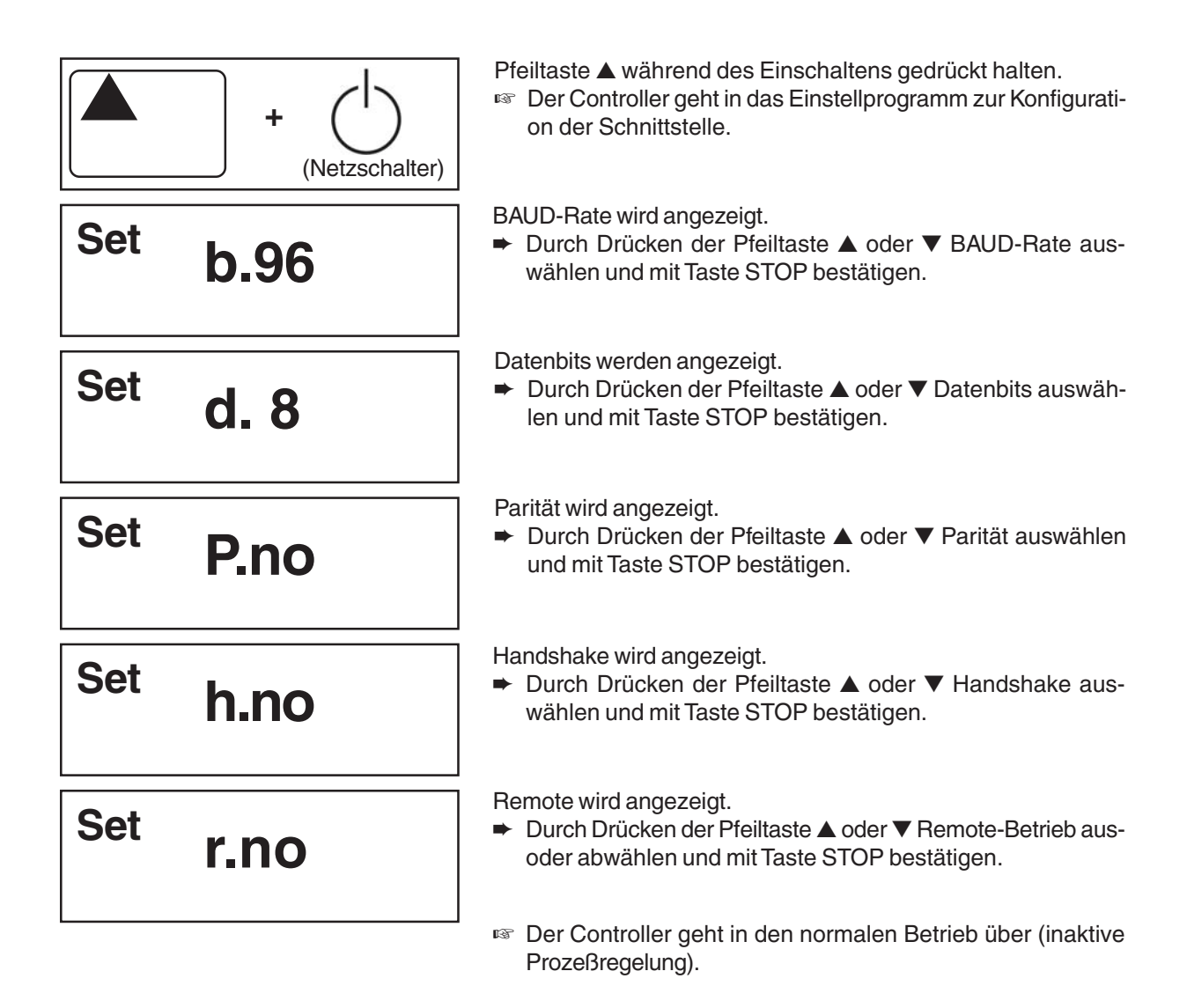

## <span id="page-36-0"></span>**Lesebefehle**

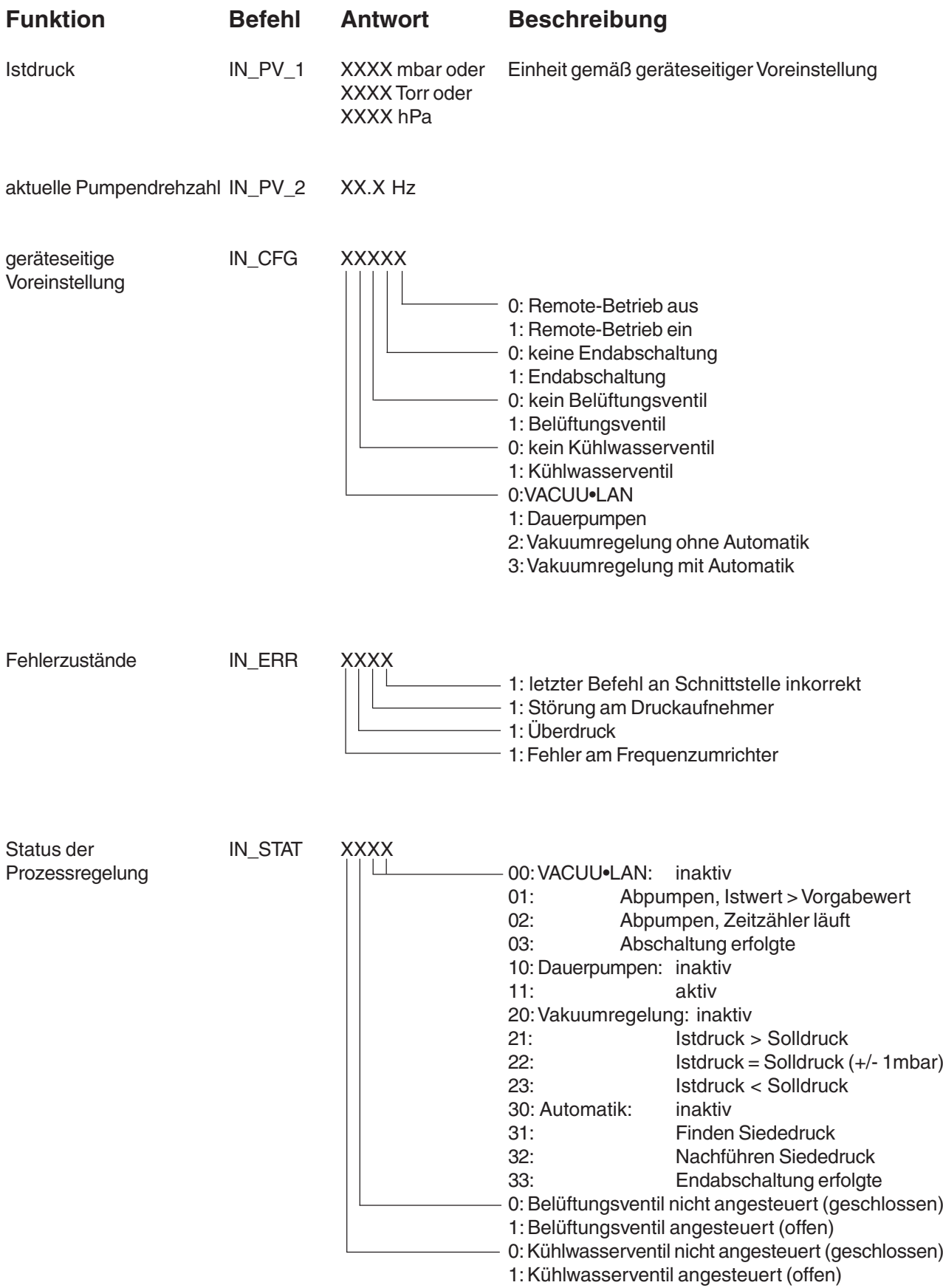

## <span id="page-37-0"></span>**Schreibbefehle**

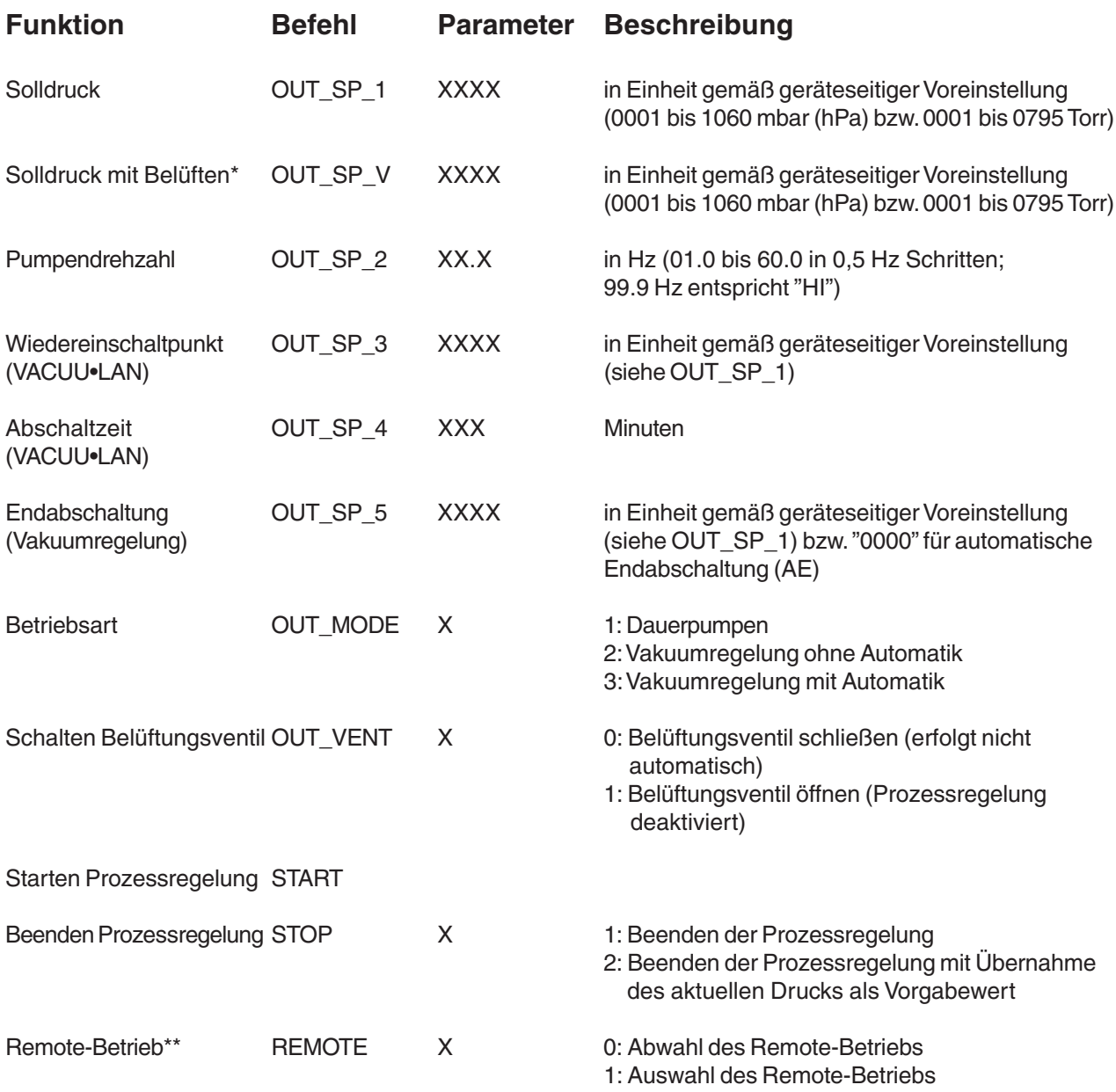

- \* Druckvorgabe mit Belüften ist nur möglich in Betriebsart Vakuumregelung, wenn das Belüftungsventil angeschlossen und konfiguriert ist und die Regelung mit START gestartet wurde. Das Belüftungsventil öffnet automatisch, wenn der Istdruck kleiner Solldruck minus 10 mbar ist. Die Belüftungsfunktion wird außer Betrieb gesetzt, sobald die Regelung gestoppt wird (STOP oder VENT) oder die Betriebsart gewechselt wird. Der Befehl OUT\_SP\_V muß ggf. neu ausgeführt werden.
- \*\* Bei Abwahl oder Auswahl des Remote-Betriebs muss der Anwender sicherstellen, dass kein gefährlicher Zustand im System entstehen kann, insbesondere wenn durch Auswahl des Remote-Betriebs in eine aktive lokale Prozessregelung eingegriffen wird.

Einzelne Abkürzungen innerhalb eines Befehls werden durch Unterstrich getrennt (ASCII 5FH). Befehl und Parameter sind durch Leerzeichen getrennt (ASCII 20H). Der String wird mit <CR><LF> abgeschlossen (ASCII 0DH, ASCII 0AH). Zahlenwerte sind ggf. mit führenden Nullen anzugeben.

### **Steckerbelegung**

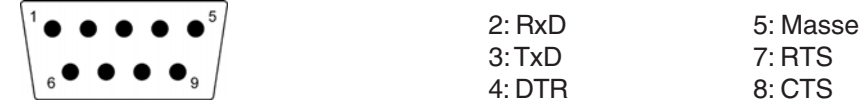

## <span id="page-38-0"></span>**Membran- und Ventilwechsel**

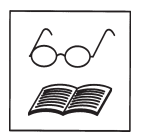

Alle Lager sind gekapselt und auf Lebensdauer geschmiert. Die Pumpe läuft bei normaler Belastung wartungsfrei. Die Ventile und Membranen sind Verschleißteile. Spätestens wenn die erreichten Druckwerte nachlassen oder bei erhöhtem Laufgeräusch, sollten der Schöpfraum, die Membranen sowie die Ventile gereinigt und Membranen und Ventile auf Risse untersucht werden.

Abhängig vom Einzelfall kann es sinnvoll sein, die Pumpenköpfe in regelmäßigen Abständen zu überprüfen und zu reinigen. Bei normaler Beanspruchung kann von einer Lebensdauer von Membranen und Ventilen größer 10000 Betriebsstunden ausgegangen werden.

☞ Eine Dauerförderung von Flüssigkeiten und Staub schädigt Membrane und Ventile. Kondensation in der Pumpe sowie Flüssigkeitsschläge und Staub vermeiden.

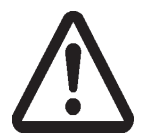

Werden korrosive Gase und Dämpfe gepumpt oder können sich Ablagerungen in der Pumpe bilden, sollten diese Wartungsarbeiten häufiger durchgeführt werden (nach Erfahrungswerten des Anwenders).

☞ Durch regelmäßige Wartung kann nicht nur die Lebensdauer der Pumpe, sondern auch der Schutz für Personen und Umwelt erhöht werden.

Vor Beginn der **Wartungsarbeiten** Pumpstand belüften, von der Apparatur trennen, Netzstecker ziehen, Kondensat entleeren, Freisetzung von Schadstoffen verhindern, Pumpe abkühlen lassen. Nach Trennen der Geräte vom Netz **zwei Minuten** warten, bis sich die Kondensatoren entladen haben. **Pumpe niemals in geöffnetem Zustand betreiben.** Sicherstellen, dass die Pumpe keinesfalls im geöffneten Zustand unbeabsichtigt anlaufen kann. **Defekte oder beschädigte Pumpen nicht weiter betreiben. Eingriffe am Gerät nur durch sachkundige Personen.**

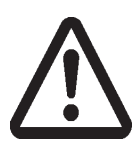

**Achtung:** Durch den Betrieb kann die Pumpe durch gesundheitsschädliche oder anderweitig gefährliche Stoffe verunreinigt sein, ggf. vor Kontakt dekontaminieren bzw. reinigen.

☞ Vorsichtsmaßnahmen (z. B. Schutzkleidung und Sicherheitsbrille) treffen, um Einatmen und Hautkontakt zu vermeiden.

**Dichtungssatz MD 1C** (4 Membranen, 8 Ventile, Membranschlüssel) .......................... Best.-Nr. **69 68 28**

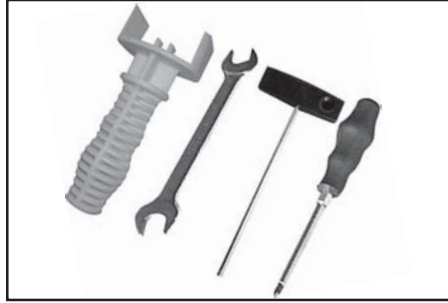

#### **Werkzeuge:**

- Membranschlüssel SW 46
- Gabelschlüssel SW 15 / 17
- Innensechskant Größe 4 / 5
- Kreuzschlitzschraubendreher Gr. 2

### ☞ **Bitte Kapitel "Membran- und Ventilwechsel" vor Arbeitsbeginn ganz durchlesen.**

Die Abbildungen zeigen zum Teil Pumpen mit anderen Varianten. Dies hat keinen Einfluss auf den Membran- und Ventilwechsel!

### **Reinigen und Überprüfen der Pumpenköpfe**

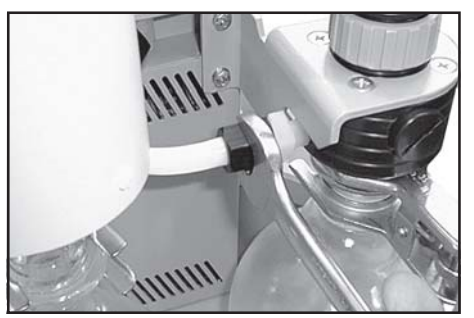

Mit Gabelschlüssel (SW 17) Überwurfmutter am Einlass der Pumpe lösen. Schlauch von der Verschraubung abziehen. Verschraubungen nicht herausdrehen.

☞ Beim Einschrauben könnten Undichtigkeiten entstehen.

#### Seite 40 von 50

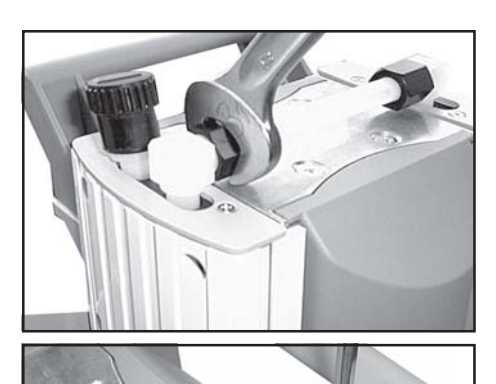

Mit Gabelschlüssel (SW 17) Überwurfmutter der Verschlau-chung neben dem Gasballastventil lösen

Schlauchansatz der Verschraubung mit Gabelschlüssel (SW 15) durch 1/4 Umdrehung aus dem Schlauch herausdrehen. Verschraubungen nicht aus dem Pumpenkopf herausdrehen. ☞ Beim Einschrauben könnten Undichtigkeiten entstehen.

Mit Kreuzschlitzschraubendreher Traggriff an einem Gehäusedeckel lösen.

Die Demontage des Emissionskondensators ist nicht erforderlich.

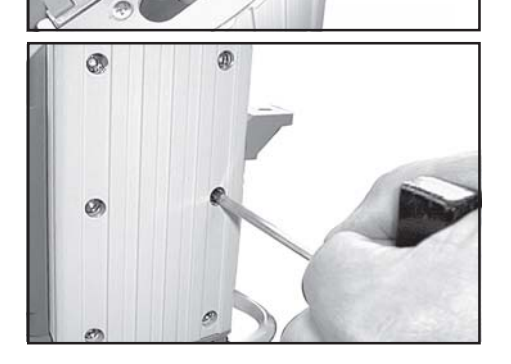

Die sechs Zylinderschrauben mit Innensechskant am Pumpenkopf lösen und das Gehäuseoberteil (Gehäusedeckel mit Gehäusedeckelinnenteil und Kopfdeckel) abnehmen.

☞ Teile niemals mit spitzem oder scharfkantigem Werkzeug (Schraubendreher) lösen, stattdessen Gummihammer oder Pressluft vorsichtig verwenden.

Zur Überprüfung der Ventile Kopfdeckel vorsichtig von Gehäusedeckel abnehmen. Auf die Lage der Ventile achten und diese herausnehmen.

☞ Bei Beschädigung Ventile erneuern.

Eventuell vorhandene Verschmutzungen an den betreffenden Teilen mit Reinigungsmittel entfernen.

Membrane auf Beschädigung kontrollieren und ggf. erneuern.

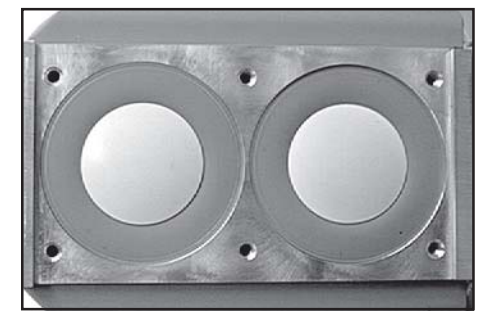

#### **Membranwechsel**

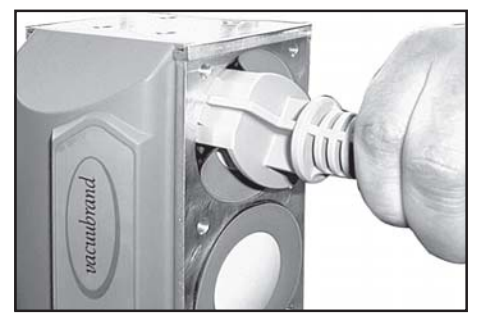

Membrane vorsichtig anheben.

- ☞ Ggf. durch Drücken auf die nebenliegende Spannscheibe Pleuel in obere Umkehrposition bringen.
- ☞ Kein spitzes oder scharfkantiges Werkzeug verwenden um die Membrane anzuheben.

Mit Membranschlüssel unter die Membrane zur Membranstützscheibe greifen.

Durch Drücken auf die Spannscheibe Membrane in untere Umkehrposition bringen. Membranschlüssel auf Membranspannscheibe andrücken und Membranstützscheibe mit Membrane abschrauben.

- ☞ Lässt sich die alte Membrane von der Membranstützscheibe schwer trennen, in Benzin oder Petroleum lösen.
- ☞ Auf eventuell vorhandene Distanzscheiben achten, gleiche Anzahl wieder einbauen.

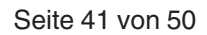

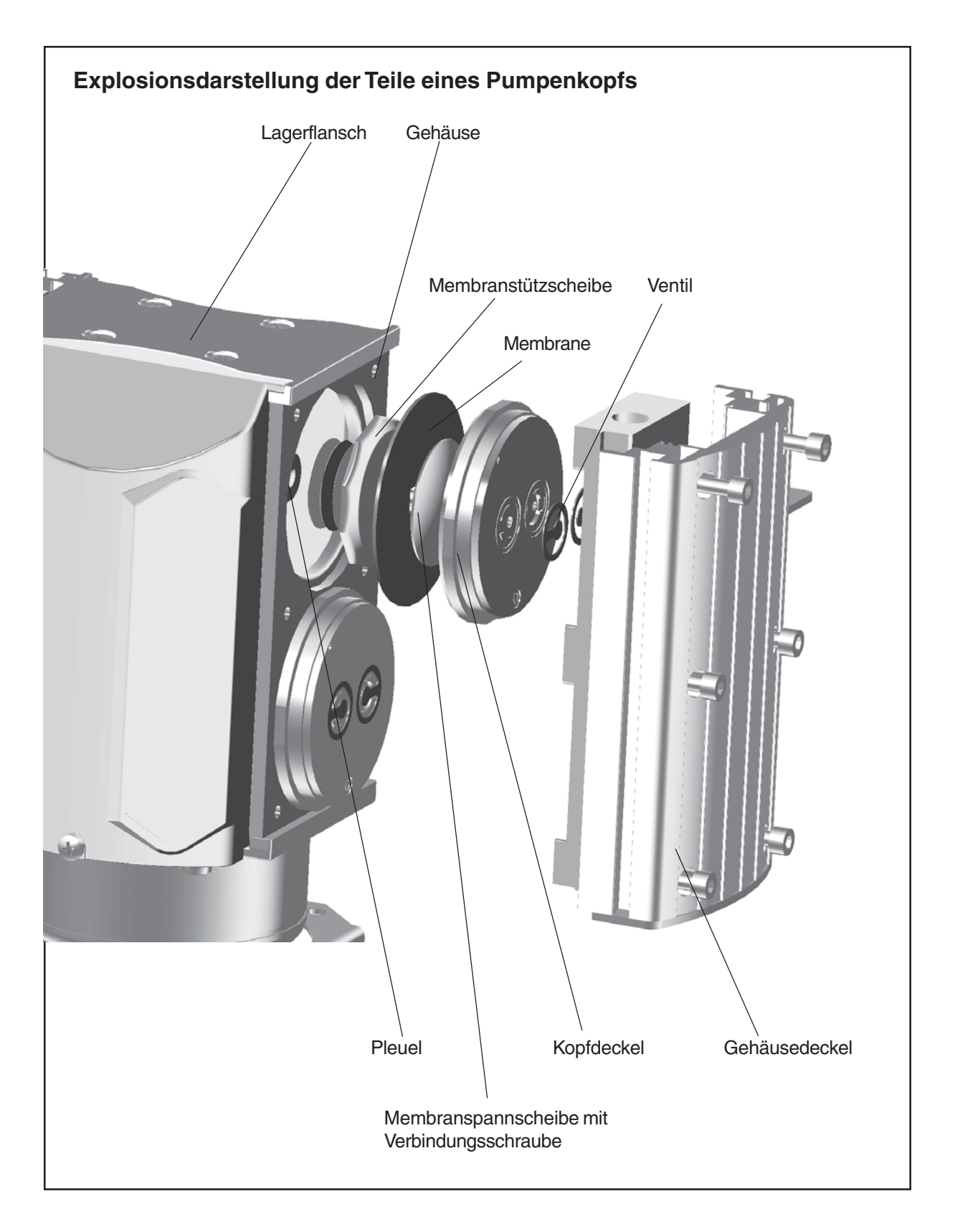

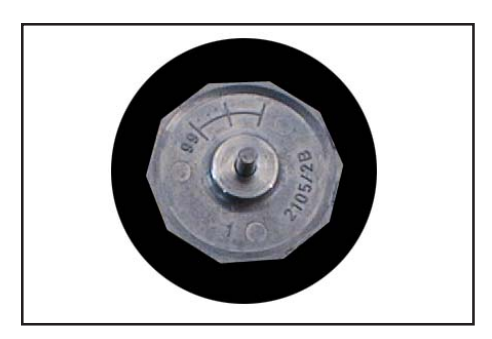

- Neue Membrane zwischen Membranspannscheibe und Membranstützscheibe einlegen.
- ☞ Achtung: Membrane mit der hellen Seite in Richtung Spannscheibe einlegen.

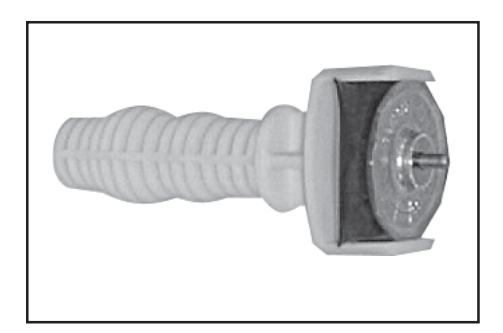

Membrane seitlich anheben und vorsichtig mit Membranspannscheibe und Membranstützscheibe in Membranschlüssel einstecken.

☞ Beschädigung der Membrane vermeiden: Membrane nicht so stark knicken, dass helle Linien auf der Membranoberfläche entstehen.

Auf eventuell vorhandene Distanzscheiben achten, nicht entfernen, gleiche Anzahl wieder einbauen.

☞ Zu wenig Distanzscheiben: Pumpe erreicht Enddruck nicht; zu viele Distanzscheiben: Pumpe schlägt an, Geräusch.

### **Montage der Pumpenköpfe**

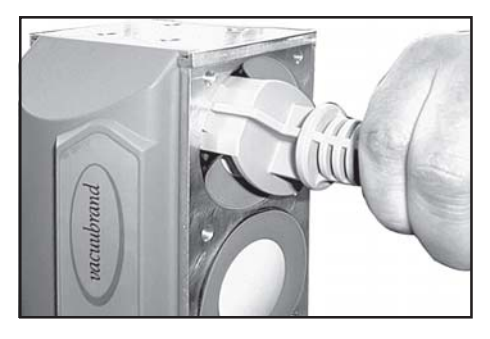

☞ Auf korrekte Position der Vierkantverbindungsschraube der Membranspannscheibe in der Führung der Membranstützscheibe achten.

Membrane mit Membranspannscheibe und Membranstützscheibe mit Pleuel verschrauben.

☞ Eventuell vorhandene Distanzscheiben zwischen Stützscheibe und Pleuel einbauen.

Membranen in eine Position bringen, in der sie zentrisch und plan auf der Auflagefläche in der Gehäuseöffnung aufliegen.

Pumpe hinlegen und ggf. geeignet abstützen.

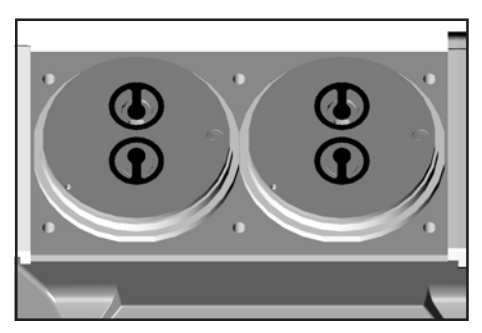

Kopfdeckel und Ventile montieren.

☞ Dabei auf die korrekte Lage achten (siehe auch Abb. unten)

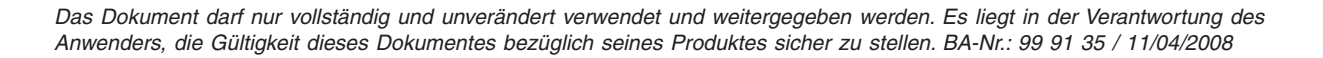

## **Unbedingt Lage und Orientierung der Kopfdeckel und Ventile beachten!**

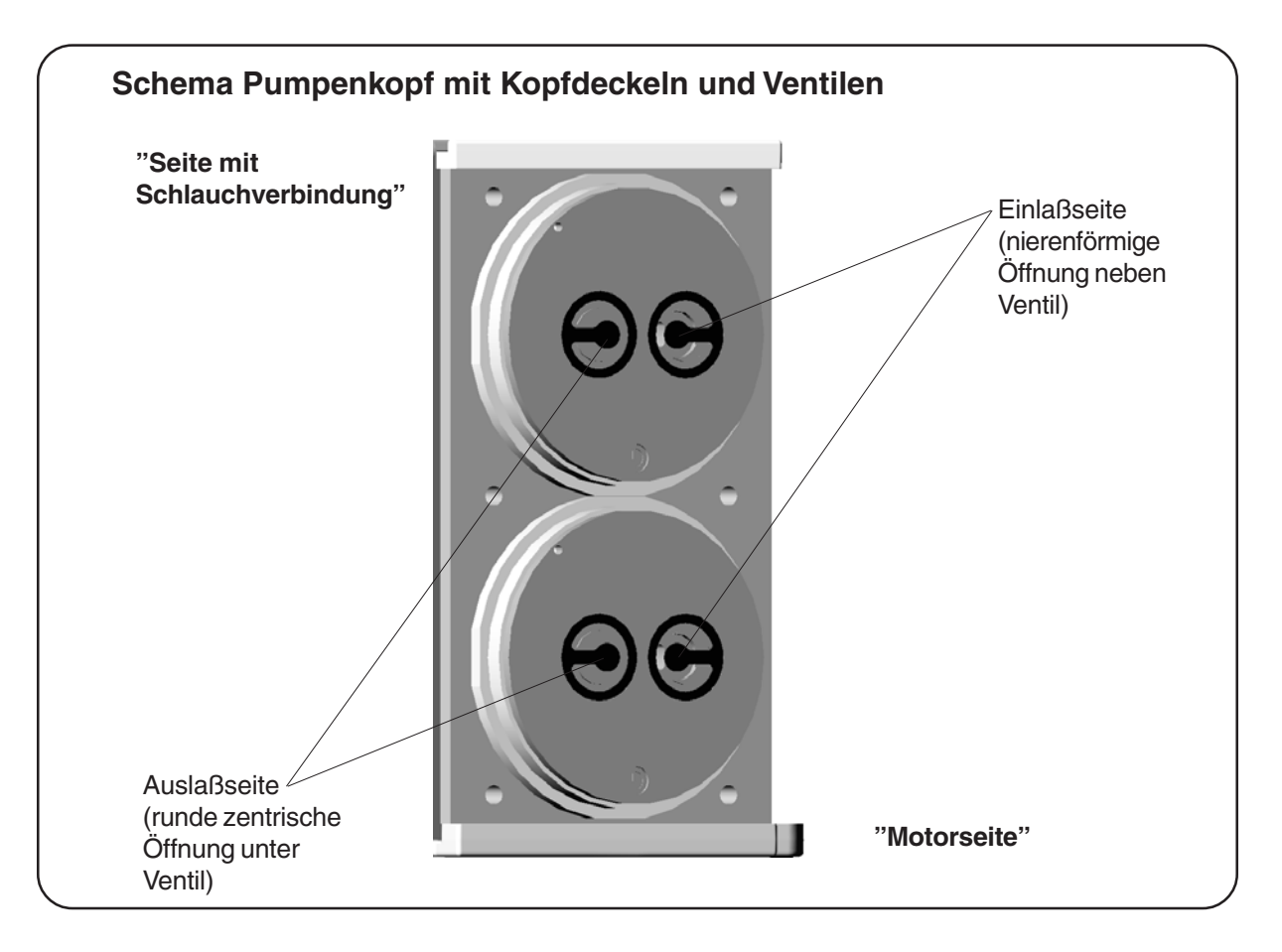

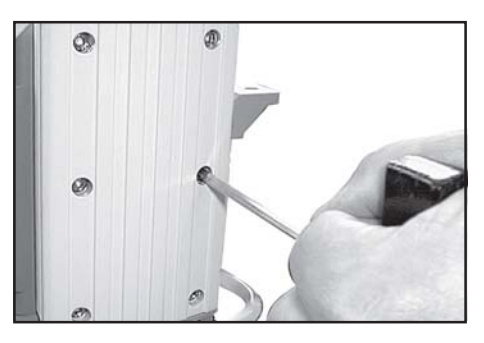

Gehäusedeckel aufsetzen.

☞ Durch leichtes Bewegen des Gehäusedeckels sicherstellen, dass Kopfdeckel korrekt positioniert sind.

Die sechs Zylinderschrauben mit Innensechskant diagonal versetzt zuerst leicht anziehen, dann festziehen.

- ☞ Nicht auf Anschlag festziehen, **maximales Drehmoment: 6 Nm.**
- ☞ Pumpenköpfe auf der Emissionskondensator-Seite analog überprüfen.

Traggriff montieren.

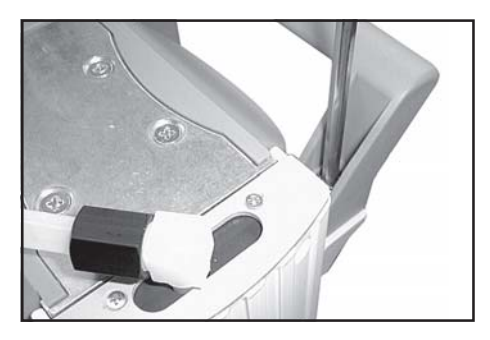

## **Montage des Verbindungsschlauches:**

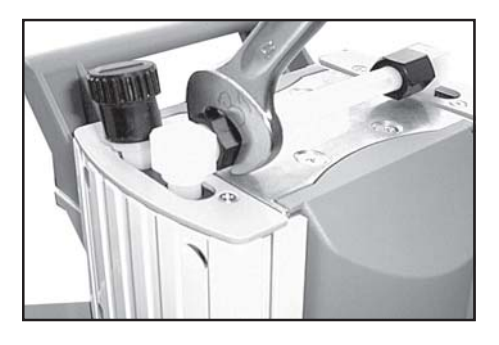

Schlauchansatz der Verschraubung mit Gabelschlüssel (SW 15) in den Schlauch hineindrehen. Überwurfmutter zuerst mit der Hand anziehen und dann mit dem Gabelschlüssel noch eine Umdrehung.

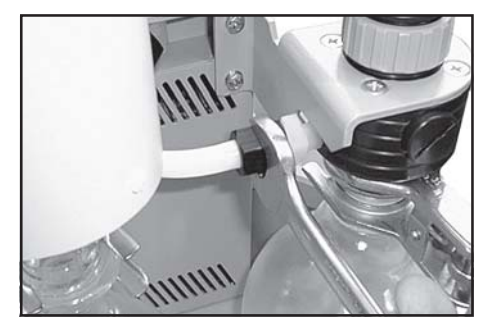

Schlauchansatz auf Verschraubung stecken. Überwurfmutter zuerst mit der Hand anziehen und dann mit dem Gabelschlüssel noch eine Umdrehung.

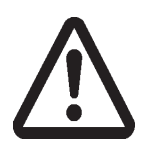

#### **Erreicht die Pumpe nicht den angegebenen Enddruck:**

☞ Die Pumpe erreicht den angegebenen Wert des Enddrucks nach Membran- oder Ventilwechsel erst nach einem Einlauf von mehreren Stunden.

Liegen die Werte nach dem Membran- und Ventilwechsel weit von den spezifizierten Werten entfernt und ergibt sich durch das Einlaufen keine Änderung: Verschraubung der Verbindungsschläuche an den Pumpenköpfen überprüfen.

## <span id="page-44-0"></span>**Reinigung und Montage von Komponenten**

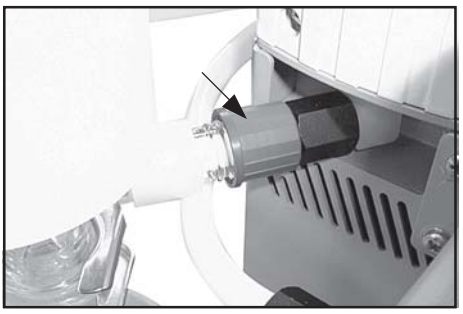

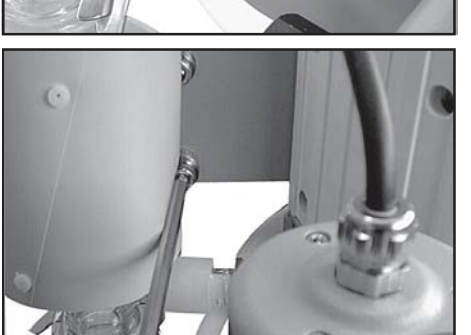

- ☞ Zum Wechseln des Überdruckventils am Emissionskondensator Überwurfmutter lösen und Schlauch aus dem Einlass des Kondensators herausziehen. **Überdruckventil** am Emissionskondensator ............. **63 88 21**
- ☞ Emissionskondensator vom Pumpstand abschrauben.

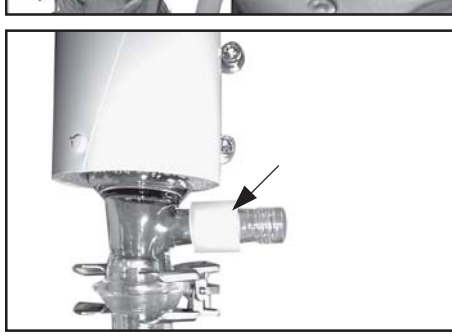

- ☞ Altes Überdruckventil abziehen und neues anbringen. Dabei auf PTFE-Folie unter dem Überdruckventil achten.
- ☞ Emissionskondensator an Pumpstand montieren.

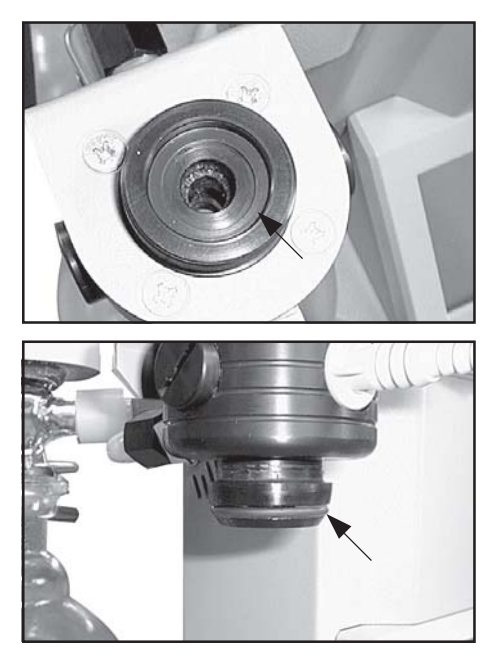

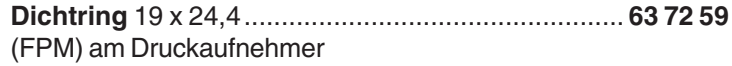

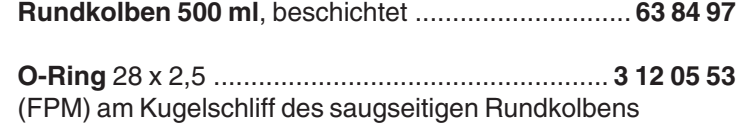

#### <span id="page-45-0"></span>**Reinigen des Druckaufnehmers VSK 5: Das Messgerät selbst ist wartungsfrei.**

Bei Verschmutzung der Vakuumanlage (Öl, Partikel usw.) können Verunreinigungen im Druckaufnehmer den Abgleich verändern.

Ein verschmutzter Druckaufnehmer kann folgendermaßen gereinigt werden:

- ➨ Messraum über Kleinflanschanschluss vorsichtig mit einem Lösemittel (z. B. Reinbenzin) füllen und einige Zeit einwirken lassen.
- **►** Lösemittel abgießen und kontrolliert entsorgen, ggf. Reinigung wiederholen.
- ➨ Messraum mehrmals vorsichtig mit Alkohol spülen um alle Lösemittelreste zu entfernen.
- ☞ Druckaufnehmer niemals mit spitzem oder scharfkantigem Werkzeug reinigen.
- **►** Druckaufnehmer trocknen lassen.
- ➨ Druckaufnehmer ggf. neu abgleichen.

## **Kalibrierung im Werk**

### **Normgerechte und akkreditierte Prüfmittelüberwachung**

Das VACUUBRAND Kalibrierlabor für die Messgröße Druck im Messbereich 10<sup>-3</sup> mbar bis 1000 mbar ist durch die Physikalisch-Technische Bundesanstalt (PTB) als Kalibrierlaboratorium nach DIN EN ISO/ IEC 17025:2000 akkreditiert und unter der Registriernummer DKD-K-19201 registriert. Durch eine Kalibrierung im VACUUBRAND DKD Labor

- werden die Forderungen der DIN ISO 9000ff und 10012 nach einer Kalibrierung der Prüfmittel in festgelegten Intervallen erfüllt.
- werden die Vakuummessgeräte auf das nationale Normal der Physikalisch-Technischen Bundesanstalt zurückgeführt.

## <span id="page-46-0"></span>**Hinweise zur Einsendung ins Werk**

## **Reparatur - Rückgabe - DKD-Kalibrierung**

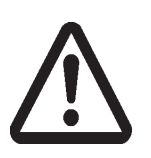

Die Verantwortung für die Sicherheit und die Gesundheit unserer Mitarbeiter sowie gesetzliche Vorschriften machen es zwingend erforderlich, dass das Formblatt **"Unbedenklichkeitsbescheinigung"** für alle Produkte, die an uns zurückgesandt werden, von dazu autorisiertem Fachpersonal vollständig ausgefüllt und unterschrieben wird. Eine Kopie sollte per Telefax oder Brief vorab an uns gesandt werden, damit die Information **vor** dem Eintreffen des Produkts vorliegt. Das Original muss den Frachtpapieren beigefügt werden.

**Ohne Vorliegen der vollständig ausgefüllten Unbedenklichkeitsbescheinigung ist eine Annahme der Sendung und Reparatur / DKD-Kalibrierung nicht möglich, die Sendung wird ggf. zurückgewiesen.**

Bei Kontakt mit Chemikalien, radioaktiven, gesundheits- und umweltgefährdenden Stoffen muss das Produkt vor der **Einsendung ins Werk** dekontaminiert werden:

- ☞ Schicken Sie uns das Produkt **zerlegt und gereinigt** zusammen mit einer Dekontaminationsbescheinigung zu.
- ☞ Falls Sie diese **Dekontamination** nicht selbst durchführen können, wenden Sie sich bitte an einen Industrieservice (Anschriften teilen wir Ihnen gern auf Anfrage mit).
- ☞ Oder Sie ermächtigen uns zu **Ihren Lasten** das Produkt einer Industriereinigung zu schicken.

Um das Produkt zügig und wirtschaftlich reparieren zu können, benötigen wir ferner eine genaue Beschreibung der Beanstandung und der Einsatzbedingungen.

**Kostenvoranschläge** werden nur auf ausdrücklichen Wunsch und nur gegen Berechnung erstellt. Bei Reparaturauftragserteilung oder Erwerb eines neuen Produkts anstatt der Reparatur, werden die angefallenen Kosten nicht berechnet, bzw. berechnete Kosten gutgeschrieben.

☞ **Sollten Sie aufgrund des Kostenvoranschlags keine Reparatur wünschen, senden wir das Produkt ggf. demontiert und unfrei zurück!**

Um eine Reparatur durchführen zu können, ist in vielen Fällen eine **Reinigung der Komponenten im Werk** erforderlich.

Diese Reinigung führen wir umweltschonend auf wässriger Basis durch. Dabei kann es durch Waschmittel, Ultraschall und mechanische Beanspruchung zu einer Beschädigung des Lacks kommen. Bitte geben Sie im Formblatt der Unbedenklichkeitsbescheinigung an, ob Sie in diesem Fall eine **Nachlackierung zu Ihren Lasten** wünschen.

Darüberhinaus tauschen wir auf Ihren Wunsch auch optisch nicht mehr ansprechende Teile aus.

Beim **Versand** der Produkte ist, falls zutreffend, zu beachten:

- ☞ Pumpenöl ablassen, ausreichend Frischöl als Korrosionsschutz für Transport einfüllen.
- ☞ Produkt dekontaminieren und reinigen.
- ☞ Alle Öffnungen luftdicht verschließen.
- ☞ Produkt sicher verpacken, ggf. Originalverpackung anfordern (nur gegen Berechnung), und vollständig kennzeichnen, insbesondere Unbedenklichkeitsbescheinigung beifügen.

Wir sind sicher, daß Sie für diese Maßnahmen, deren Anforderung und Aufwand außerhalb unserer Einflussmöglichkeiten liegen, Verständnis haben.

#### **Verschrottung und Entsorgung:**

Das gesteigerte Umweltbewusstsein und die verschärften Vorschriften machen eine geordnete Verschrottung und Entsorgung eines nicht mehr gebrauchs- und reparaturfähigen Produkts zwingend erforderlich.

☞ Sie können uns ermächtigen, zu **Ihren Lasten** das Produkt geordnet zu entsorgen.

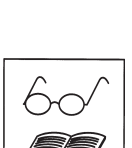

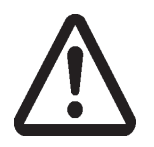

## <span id="page-47-0"></span>**Unbedenklichkeitsbescheinigung**

**Erklärung zur Sicherheit, gesundheitlichen Unbedenklichkeit und Altölentsorgung.**

Die Sicherheit und Gesundheit unserer Mitarbeiter, die Gefahrstoffverordnung GefStoffV, die Vorschriften zur Sicherheit am Arbeitsplatz und die Vorschriften zur Altölentsorgung machen es erforderlich, dass dieses Formblatt für alle Produkte, insbesondere Pumpen, Pumpstände, Mess- und Regelgeräte, die an uns zurückgeschickt werden, ausgefüllt wird. **Ohne Vorliegen des vollständig ausgefüllten Formblatts ist eine Reparatur / DKD-Kalibrierung nicht möglich.**

- a) Eine **vollständig ausgefüllte Kopie dieses Formblatts** soll per Telefax (++49)9342/808-450 oder Brief vorab an uns gesandt werden, so dass die Information vorliegt, bevor das Produkt eintrifft. **Eine weitere Kopie soll dem Produkt beigefügt werden.** Ggf. ist auch die Spedition zu informieren (**GGVE, GGVS, RID, ADR**).
- b) Unvollständige Angaben oder Nichteinhalten dieses Ablaufs führen zwangsläufig zu beträchtlichen Verzögerungen in der Abwicklung. Bitte haben Sie Verständnis für Maßnahmen, die außerhalb unserer Einflussmöglichkeiten liegen, und helfen Sie mit, den Ablauf zu beschleunigen.
- c) **Bitte unbedingt vollständig ausfüllen.**

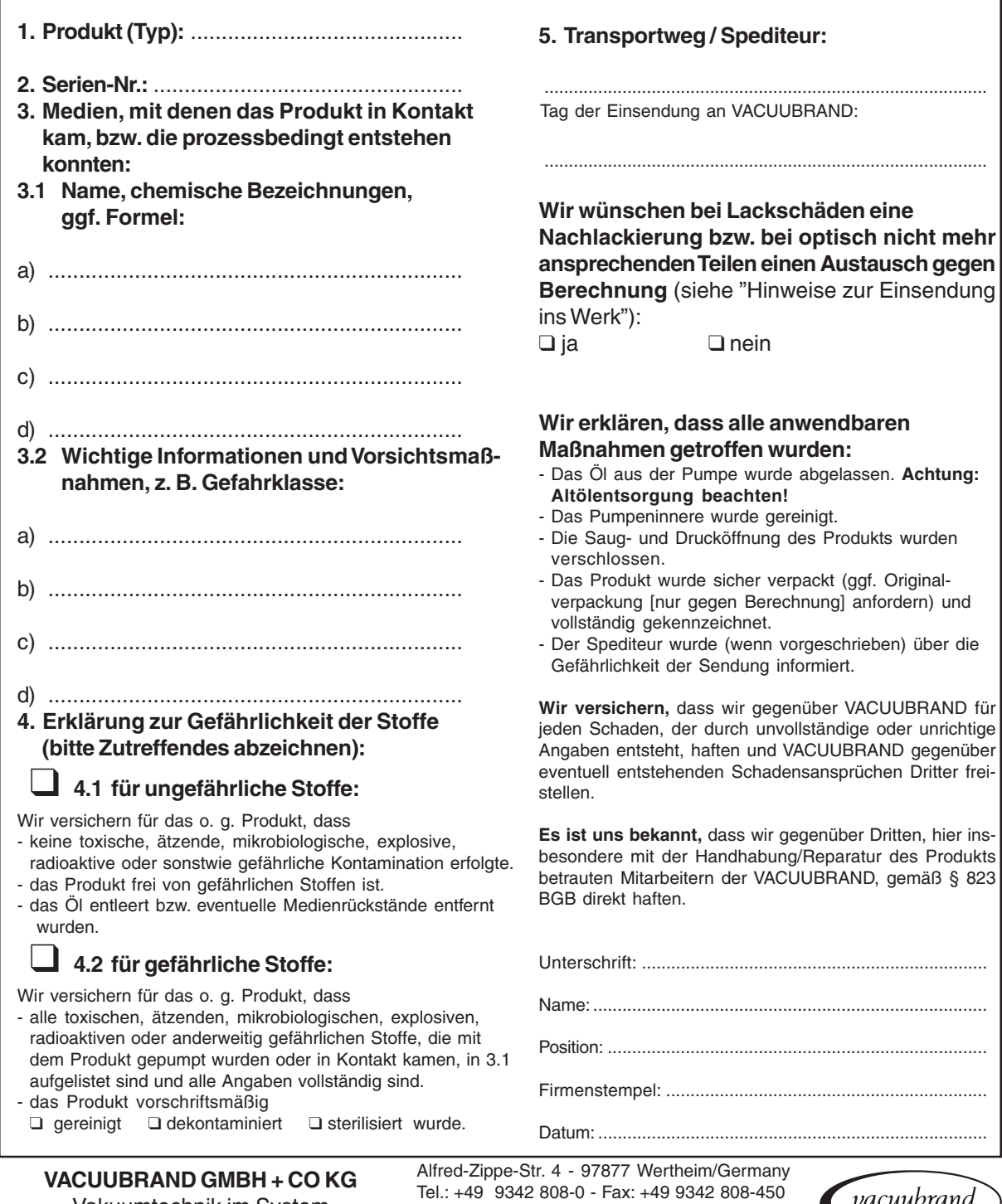

-Vakuumtechnik im System- © 2003 VACUUBRAND GMBH + CO KG Printed in Germany E-Mail: info@vacuubrand.de Web: www.vacuubrand.com

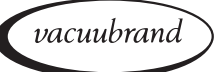

Seite 49 von 50

## **Konformitätserklärung Declaration of conformity Déclaration de conformité**

## **Chemie-Pumpstand / Chemistry pumping unit / Groupe de pompage chimique**

## **PC 2001 TE VARIO (69 66 50) 230V**

Hiermit erklären wir, dass das oben bezeichnete Gerät in Konzeption und Bauart sowie in der von uns in Verkehr gebrachten Ausführung den grundlegenden Anforderungen der zutreffenden, aufgeführten EU-Richtlinien entspricht. Bei einer mit uns nicht abgestimmten Änderung an dem Gerät verliert diese Erklärung ihre Gültigkeit.

We herewith declare that the product designated above is in compliance with the basic requirements of the applicable EC-directives stated below with regard to design, type and model sold by us. This certificate ceases to be valid if the product is modified without the agreement of the manufacturer.

Par la présente, nous déclarons que le dispositif désigné ci-dessus est conforme aux prescriptions de base des directives EU applicables et indiqués en ci que concerne conception, dessin et modèle vendu par nous-mêmes. Cette déclaration cesse d´être valable si des modifications sont apportées au dispositif sans notre autorisation préalable.

Maschinenrichtlinie (mit Änderungen) / Machine directive (with supplements) / Directive Machines (avec des suppléments) 2004/42/EG Niederspannungsrichtlinie / Low-Voltage Directive / Directive Basse Tension 2006/95/EG Richtlinie Elektromagnetische Verträglichkeit / Electromagnetic Compatibility Directive / Directive Compatibilité Electromagnétique 2004/108/EG Angewandte Harmonisierte Normen / Harmonized Standards applied / Normes Harmonisées utilisées DIN EN 12100-2, DIN EN 61010-1, DIN EN 1012-2, DIN EN 61326-1 Managementsysteme / Management systems / Systèmes de Management EN ISO 9001, EN ISO 14001 (1997-2006)

. . . . . . . . . . . . . . . . . . . . . . . . . . . . Wertheim, 09.04.2008 Ort, Datum / place, date / lieu, date

. . . . . . . . . . . . . . . . . . . . . . . . . . . .

(Dr. F. Gitmans) Geschäftsführer / Managing director / Gérant

**VACUUBRAND GMBH + CO KG** -Vakuumtechnik im System-

-Technology for Vacuum Systems- -Technologie pour système à vide-

 $P$ ppa. (Dr. J. Dirscherl) ppa.

Technischer Leiter / Technical Director / Directeur technique

Alfred-Zippe-Str. 4 - 97877 Wertheim/Germany Tel.: +49 9342 808-0 - Fax: +49 9342 808-450 E-Mail: info@vacuubrand.de Web: www.vacuubrand.com

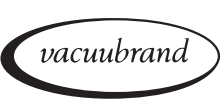

Wir wollen unsere Kunden durch unsere technischen Schriften informieren und beraten. Die Übertragbarkeit von allgemeinen Erfahrungen und Ergebnissen unter Testbedingungen auf den konkreten Anwendungsfall hängt jedoch von vielfältigen Faktoren ab, die sich unserem Einfluss entziehen. Wir bitten deshalb um Verständnis, dass aus unserer Beratung keine Ansprüche abgeleitet werden können. Die Übertragbarkeit ist daher im Einzelfall vom Anwender selbst sehr sorgfältig zu überprüfen.

#### **VACUUBRAND GMBH + CO KG**

-Vakuumtechnik im System-

© 2008 VACUUBRAND GMBH + CO KG Printed in Germany 99 91 35

Alfred-Zippe-Str. 4 - 97877 Wertheim/Germany Tel.: +49 9342 808-0 - Fax: +49 9342 808-450 E-Mail: info@vacuubrand.de Web: www.vacuubrand.com

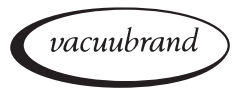